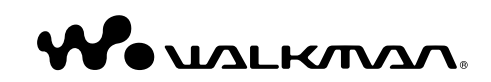

**NWZ-B133 / B135 / B133F / B135F Mode d'emploi**

**SONY** 

©2008 Sony Corporation 3-877-773-**23** (1)

A pleine puissance, l'écoute prolongée du baladeur peut endommager l'oreille de l'utilisateur.

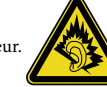

#### Traitement des appareils électriques et électroniques en fi n de vie (Applicable dans les pays de l'Union Européenne et aux autres pays européens disposant de systèmes de collecte sélective)

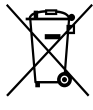

Ce symbole, apposé sur le produit ou sur son emballage, indique que ce produit ne doit pas être traité avec les déchets ménagers. Il doit être remis à un point de collecte approprié pour le recyclage des équipements électriques et électroniques. En s'assurant que ce produit est bien mis au rebut de manière

appropriée, vous aiderez à prévenir les conséquences négatives potentielles pour l'environnement et la santé humaine. Le recyclage des matériaux aidera à préserver les ressources naturelles. Pour toute information supplémentaire au sujet du recyclage de ce produit, vous pouvez contacter votre municipalité, votre déchetterie ou le magasin où vous avez acheté le produit. Ceci s'applique aux accessoires suivants : Ecouteurs

#### Elimination des piles et accumulateurs usagés (Applicable dans les pays de l'Union Européenne et aux autres pays européens disposant de systèmes de collecte sélective)

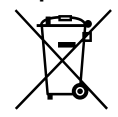

Ce symbole, apposé sur les piles et accumulateurs ou sur les emballages, indique que les piles et accumulateurs fournis avec ce produit ne doivent pas être traités

comme de simples déchets ménagers. En vous assurant que ces piles et accumulateurs sont mis au rebut de façon appropriée, vous participez activement à la prévention des conséquences négatives que leur mauvais traitement pourrait provoquer sur l'environnement et sur la santé humaine. Le recyclage des matériaux contribue par ailleurs à la préservation des ressources naturelles.

Pour les produits qui pour des raisons de sécurité, de performance ou d'intégrité de données nécessitent une connexion permanente à une pile ou à un accumulateur, il conviendra de vous rapprocher d'un service technique qualifié pour effectuer son remplacement.

En rapportant votre appareil électrique en fin de vie à un point de collecte approprié vous vous assurez que la pile ou l'accumulateur incorporé sera traitée correctement.

Pour tous les autres cas de figure et afin d'enlever les piles ou accumulateurs en toute sécurité de votre appareil, reportez-vous au manuel d'utilisation. Rapporter les piles ou accumulateurs usagés au point de collecte approprié pour le recyclage.

Pour toute information complémentaire au sujet du recyclage de ce produit ou des piles et accumulateurs, vous pouvez contacter votre municipalité, votre déchetterie locale ou le point de vente où vous avez acheté ce produit.

#### Avis à l'intention des clients : les informations suivantes s'appliquent uniquement aux appareils vendus dans des pays qui appliquent les directives de l'Union Européenne.

Le fabriquant de ce produit est Sony Corporation, 1-7-1 Konan, Minato-ku, Tokyo, Japon. Le représentant agréé en matière de normes CEM et de sécurité des produits est Sony Deutschland GmbH, Hedelfinger Strasse 61, 70327 Stuttgart, Allemagne. Pour toute demande d'entretien ou de garantie, veuillez écrire aux adresses spécifiées dans les documents d'entretien ou de garantie séparés.

#### A l'attention des utilisateurs

- Les pistes enregistrées sont limitées à un usage privé exclusivement. L'utilisation des pistes audelà de cette limite nécessite l'autorisation des détenteurs des droits d'auteur.
- Sony ne peut être tenu responsable de tout enregistrement ou téléchargement incomplet ou de dommages causés aux fichiers suite à des problèmes rencontrés par le lecteur ou l'ordinateur.
- Selon le type de texte et de caractères, le texte apparaissant sur le lecteur peut ne pas apparaître correctement sur l'appareil. Ceci est dû :
- aux caractéristiques techniques du lecteur raccordé ;
- à un défaut de fonctionnement du lecteur ;
- à des informations écrites dans une langue ou avec des caractères non pris en charge par le lecteur.

#### Echantillons de données audio

Des échantillons de données audio sont préinstallés sur le lecteur. Pour les supprimer, utilisez l'Explorateur Windows.

Si vous supprimez les échantillons de données audio, vous ne pourrez pas les récupérer. Nous ne fournissons aucune donnée de remplacement.

#### Electricité statique dégagée par le corps humain

Il peut arriver, à de rares occasions, que le lecteur ne puisse plus fonctionner en raison d'une forte accumulation d'électricité statique dégagée par le corps humain. Dans un tel cas, éloignez-vous du lecteur pendant 30 secondes à une minute. Vous pourrez ensuite utiliser le lecteur normalement.

## Table des matières

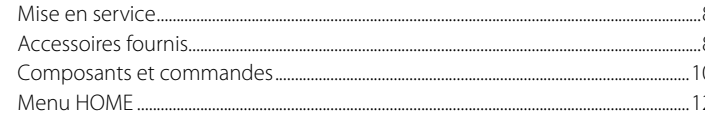

#### 

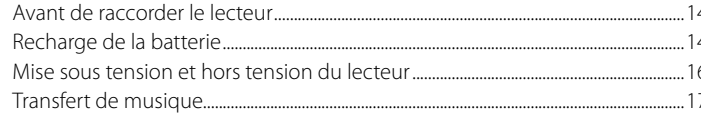

#### 

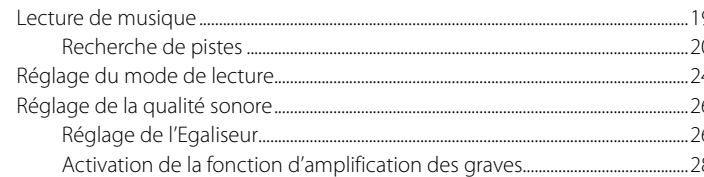

#### Ecoute/Enregistrement de la radio FM

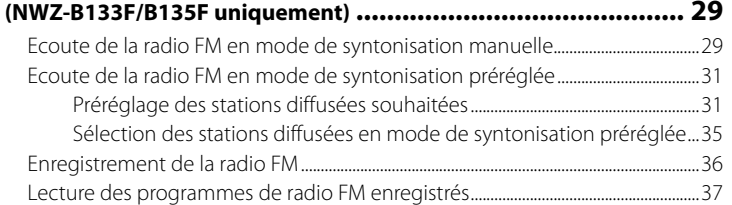

#### Ecoute/Enregistrement de la voix .................................. 39

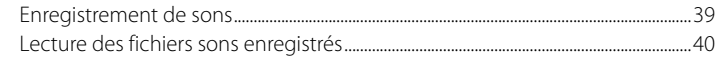

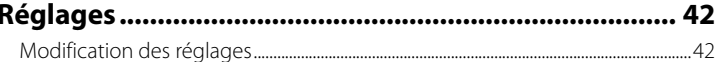

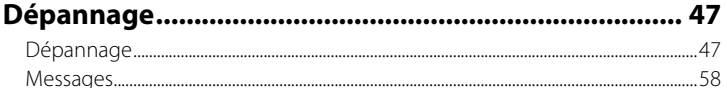

#### $n \cdot t$  $\sim$

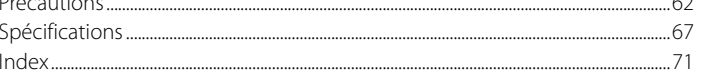

## <span id="page-4-1"></span><span id="page-4-0"></span>Mise en service

Nous vous remercions d'avoir acheté le lecteur NWZ-B133/B135/B133F/B135F\*1 . En transférant des pistes depuis votre ordinateur vers le lecteur, vous pourrez les écouter n'importe où. Le lecteur vous permet également d'écouter la radio FM (NWZ-B133F/B135F uniquement) et d'effectuer des enregistrements vocaux.

## Accessoires fournis

Vérifiez les accessoires contenus dans le carton d'emballage.

 $\Box$  Ecouteurs (1)

 $\Box$  Mode d'emploi (ce manuel)<sup>\*2</sup> (1)

 $\Box$  Guide de démarrage<sup>\*3</sup> (1)

#### A propos du numéro de série

Le numéro de série fourni pour le lecteur est nécessaire pour l'enregistrement client. Ce numéro est indiqué à l'arrière du lecteur.

#### Remarque sur le formatage du lecteur

- Ne formatez pas la mémoire flash intégrée à l'aide de l'Explorateur Windows. Si vous formatez la mémoire flash intégrée, formatez-la sur le lecteur (@ [page 46\)](#page-23-1).
- Le Mode d'emploi (fichier PDF) est stocké dans la mémoire flash intégrée du lecteur. Si vous formatez la mémoire flash intégrée, tous les fichiers, y compris le Mode d'emploi (fichier PDF) sont effacés. Vérifiez bien les fichiers stockés dans la mémoire avant de commencer le formatage. Exportez les fichiers essentiels sur le disque dur de votre ordinateur ou sur un autre périphérique.

Si vous formatez accidentellement la mémoire flash intégrée du lecteur, téléchargez le Mode d'emploi (fichier PDF) sur le site Web de notre support à la clientèle ( $\circledast$  [page 47](#page-23-1)) et enregistrez-le dans la mémoire flash intégrée du lecteur.

<sup>\*1</sup> Selon le pays/la région d'achat du lecteur, il se peut que certains modèles ne soient pas disponibles.

<sup>\*2</sup> Selon le pays/la région d'achat du lecteur, le Mode d'emploi n'est fourni que sous la forme d'un fichier PDF stocké dans la mémoire du lecteur (et non pas sous la forme d'un manuel imprimé).

<sup>\*3</sup> Lorsque le Mode d'emploi est fourni sous la forme d'un manuel imprimé, le Guide de démarrage n'est pas inclus.

## <span id="page-5-1"></span><span id="page-5-0"></span>Composants et commandes

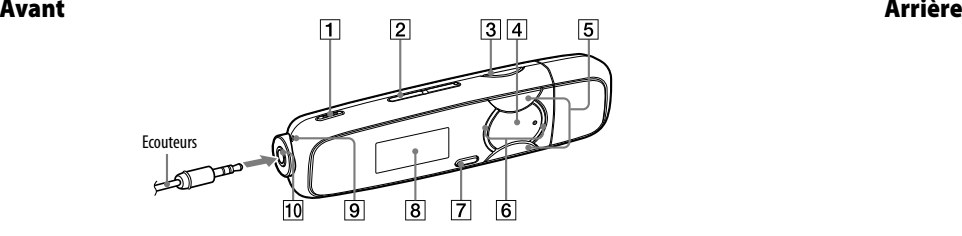

- **Touche REC/STOP** (@ [pages 36,](#page-18-1) [39\)](#page-19-1) Permet de lancer et d'arrêter l'enregistrement. Vous pouvez enregistrer des sons à partir du microphone ou du programme FM (NWZ-B133F/B135F) reçu.
- **Touche VOL +**\*1 **/–** Permet de régler le volume.
- **Touche BASS** (@ [page 28\)](#page-14-1) Permet d'activer la fonction d'amplification des graves afin d'accentuer la gamme des sons graves.
- **Touche ►II**<sup>\*1</sup> ( <sub>*o*</sub> [pages 13,](#page-6-1) [19\)](#page-9-1)</sub> Permet de mettre le lecteur sous/hors tension ( $F$  [page 16](#page-8-1)). Permet de lancer/d'interrompre la lecture d'une piste ou d'interrompre/de reprendre l'enregistrement. Lorsqu'un menu apparaît sur la fenêtre d'affichage, appuyez sur cette touche pour valider une option de menu.
- **Touche**  $\blacktriangleright\blacktriangleleft$  **/** $\blacktriangleright\blacktriangleright$  **(@ [pages 13,](#page-6-1) [23\)](#page-11-0)** Permet de sélectionner une piste, un album, un artiste, un dossier ou une option de menu. Cette touche permet également de passer au début de la piste/de l'album/de l'artiste/du dossier et d'avancer ou reculer rapidement.
- **Indicateur lumineux** Eclairé par une LED (F [page 44\)](#page-22-0) dont l'éclairage varie selon l'opération en cours.
- **Touche BACK/HOME**\*2 (@ [page 13](#page-6-1)) Permet de revenir au menu précédent. Maintenez cette touche enfoncée pour afficher le menu HOME.
- **Fenêtre d'affichage** (@ [page 22](#page-11-0))
- **9** Microphone (@ [page 39](#page-19-1))
- **Prise (écouteurs)**

Pour raccorder les écouteurs, enfoncez la fiche jusqu'au déclic de mise en place. Si les écouteurs ne sont pas raccordés correctement, la qualité sonore risque d'être mauvaise.

- \*1 Il s'agit de points tactiles qui peuvent vous aider lors de la manipulation des touches.
- \*2 Le repère à côté des touches signifie que les fonctions correspondantes sont activées en appuyant sur ces touches. Le repère  $\Box$  à côté des touches signifie que les fonctions correspondantes sont activées en maintenant ces touches enfoncées.

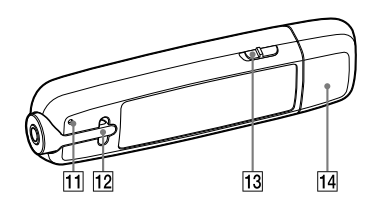

### **Touche RESET** (@ [page 47](#page-23-1))

la touche RESET avec un objet à bout pointu, etc. Lorsque vous mettez le lecteur sous tension après l'avoir réinitialisé, celui-ci réactive les réglages précédemment sélectionnés.

#### **Capuchon USB**

Retirez le capuchon USB et raccordez le connecteur USB du lecteur à un connecteur USB de votre ordinateur.

#### Pour retirer le capuchon USB

Retirez le capuchon USB comme illustré ci-dessous.

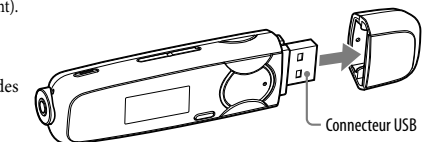

# Permet de réinitialiser le lecteur en appuyant sur

 **Anneau de fixation de la bandoulière** Permet de fixer une bandoulière (vendue séparément).

#### **Commutateur HOLD**

Utilisez le commutateur HOLD pour éviter toute manipulation accidentelle des commandes du lecteur lorsque vous le transportez. Lorsque vous déplacez le commutateur HOLD dans le sens de la flèche  $(\Longrightarrow)$ , toutes les touches sont désactivées. Si vous appuyez sur des touches alors que la fonction HOLD est activée, le message « HOLD » et l'heure actuelle apparaissent. (L'heure actuelle apparaît uniquement si l'horloge est réglée  $(\overline{(\mathcal{C} \mathcal{F})})$ 

10 11 opposée pour désactiver la fonction HOLD. Déplacez le commutateur HOLD dans la direction

## <span id="page-6-1"></span><span id="page-6-0"></span>Menu HOME

Le menu HOME apparaît lorsque vous maintenez la touche BACK/HOME enfoncée. Le menu HOME est l'interface d'accueil à partir de laquelle vous pouvez lire des pistes, écouter la radio FM\*1 , lire les fichiers sons enregistrés et modifier les réglages.

#### Menu HOME

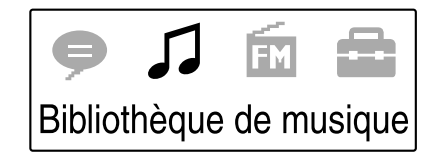

Les icônes apparaissent dans le menu HOME et la couleur de l'icône sélectionnée est inversée.

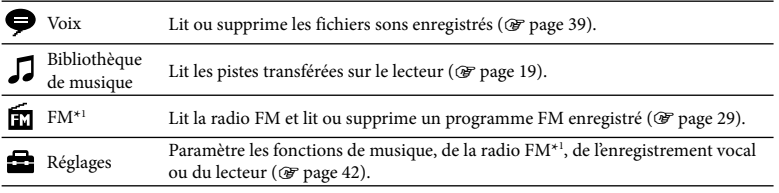

\*1 NWZ-B133F/B135F uniquement

#### Pour utiliser le menu HOME

Lorsque la liste des options du menu HOME apparaît, appuyez sur la touche  $\blacktriangleleft$ / $\blacktriangleright$ pour sélectionner une option, puis appuyez sur la touche  $\blacktriangleright$ II pour valider. Vous pouvez revenir au menu précédent en appuyant sur la touche BACK/HOME ou revenir au menu HOME en la maintenant enfoncée.

Par exemple, si vous souhaitez lire une piste en sélectionnant  $\Box$  (Bibliothèque de musique) dans le menu HOME, le menu change comme illustré ci-dessous.

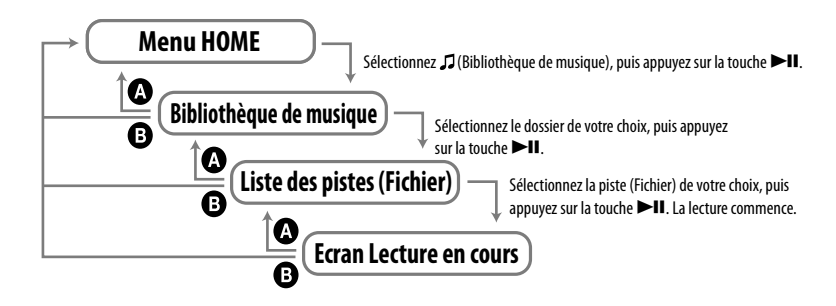

 Appuyez sur la touche BACK/HOME. Maintenez la touche BACK/HOME enfoncée.

## <span id="page-7-1"></span><span id="page-7-0"></span>Avant de raccorder le lecteur

Avant de raccorder le lecteur à votre ordinateur, assurez-vous que le système d'exploitation est Windows XP (Service Pack 2 ou ultérieur) ou Windows Vista (Service Pack 1) et que la version du lecteur Windows Media Player installé sur votre ordinateur est la version 11.

## Recharge de la batterie

La batterie du lecteur est rechargée lorsque le lecteur est raccordé à un ordinateur sous tension. Retirez le capuchon USB et raccordez le connecteur USB à un port USB de votre ordinateur.

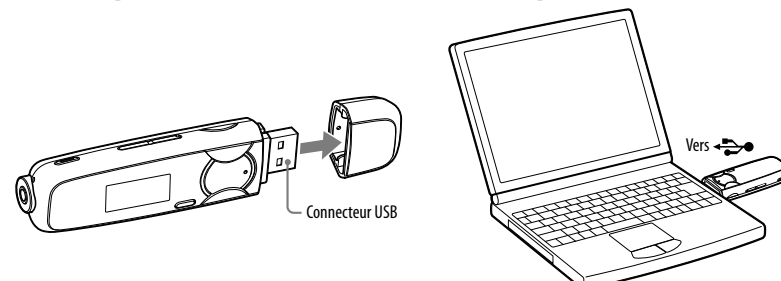

Lorsque l'indicateur d'autonomie de la batterie de la fenêtre d'affichage affiche : **1.010**, la charge est terminée.

Lorsque vous utilisez le lecteur pour la première fois ou si vous ne l'avez pas utilisé pendant une période prolongée, rechargez-le entièrement jusqu'à ce que **de une** apparaisse. Pour plus d'informations sur le temps de charge ou l'autonomie de la batterie, voir <sup> $\circ$ </sup> [page 69](#page-34-0).

#### **Remarque**

• Veillez à ne pas heurter ou exercer de pression sur le lecteur lorsqu'il est raccordé à votre ordinateur. Vous risqueriez de l'endommager.

#### Indicateur d'autonomie de la batterie

L'icône de la batterie\*<sup>1</sup> dans la fenêtre d'affichage (@ [page 22\)](#page-11-0) change comme illustré ci-dessous. Pour plus d'informations sur l'autonomie de la batterie, voir  $\circledast$  [page 69.](#page-34-0)

\*1 Si le réglage « En charge USB » est réglé sur « Puissance faible (100mA) » (@ [page 45](#page-22-0)), **L** apparaît à côté de l'icône de la batterie.

## $\boxed{122 \rightarrow 123 \rightarrow 123 \rightarrow 133}$

L'autonomie de la batterie diminue comme indiqué par l'icône. Si le message « BATTERIE FAIBLE » apparaît, vous ne pouvez plus utiliser le lecteur. Dans ce cas, rechargez la batterie en raccordant le lecteur à votre ordinateur.

#### **Remarques**

- Procédez au chargement de la batterie à une température ambiante comprise entre 5 °C et 35 °C.
- Le nombre de recharges possibles avant l'épuisement de la batterie est d'environ 500 recharges. Ce nombre peut varier selon les conditions d'utilisation du lecteur.
- L'indicateur d'autonomie de la batterie qui apparaît fournit uniquement une estimation. Par exemple, la présence d'une seule barre oblique noire n'indique pas nécessairement que la batterie est chargée au quart.
- Le message « ACCES AUX DONNEES » apparaît dans la fenêtre d'affichage lorsque le lecteur accède à l'ordinateur. Ne débranchez pas le lecteur tant que le message « ACCES AUX DONNEES » est affiché, les données transférées risqueraient d'être détruites.
- Les touches de commande du lecteur sont désactivées lorsque celui-ci est raccordé à un ordinateur.
- Certains périphériques USB raccordés à l'ordinateur peuvent perturber le fonctionnement du lecteur.
- Nous ne garantissons pas la charge correcte du lecteur lorsque celui-ci est raccordé à des ordinateurs assemblés par une personne non qualifiée ou modifiés.
- Si vous rechargez le lecteur alors que vous ne l'avez pas utilisé pendant une période prolongée, votre ordinateur risque de ne pas le reconnaître ou l'écran risque de n'afficher aucune donnée. Rechargez le lecteur pendant environ 5 minutes, afin qu'il fonctionne correctement.

## <span id="page-8-1"></span><span id="page-8-0"></span>Mise sous tension et hors tension du lecteur

#### Pour mettre le lecteur sous tension

Appuyez sur la touche  $\blacktriangleright$ II pour mettre le lecteur sous tension. Ce dernier reprend l'opération à partir du point où il en était lorsque vous l'avez mis hors tension.

#### Pour mettre le lecteur hors tension

Appuyez sur la touche  $\blacktriangleright$ II et maintenez-la enfoncée pour mettre le lecteur hors tension. Le message « POWER OFF » apparaît.

#### **Conseil**

• Si aucune action n'est exécutée pendant un moment en mode d'arrêt, l'affichage s'éteint automatiquement et le lecteur passe en mode de veille pour prolonger l'autonomie de la batterie. Si aucune opération n'est effectuée pendant un certain temps, le lecteur s'éteint complètement.

## Transfert de musique

Raccordez le lecteur à votre ordinateur pour transférer des fichiers audio vers le lecteur.

 **Conseils**

- Vous pouvez également transférer des fichiers audio à l'aide du lecteur Windows Media Player version 11. Pour plus d'informations sur son utilisation ou pour obtenir de l'aide, reportez-vous aux informations relatives au lecteur Windows Media Player sur le site Web suivant : <http://support.microsoft.com/>
- Vous pouvez également transférer des fichiers audio à partir des chaînes Hi-Fi Sony dotées d'un port USB. Pour obtenir plus d'informations sur la façon de transférer des fichiers audio vers le lecteur, reportez-vous au mode d'emploi fourni avec l'appareil.

#### **Remarques**

- Seuls les fichiers au format MP3/WMA peuvent être lus par le lecteur (@ [page 67\)](#page-33-1).
- Lorsque le lecteur est raccordé, ne mettez pas l'ordinateur ou la chaîne Hi-Fi Sony sous ou hors tension. De même, si l'ordinateur ou la chaîne Hi-Fi Sony est hors tension lors du transfert de données vers le lecteur, ces données peuvent être altérées, ou le lecteur ou le périphérique peut être endommagé.

1 **Raccordez le connecteur USB du lecteur à votre ordinateur.**

Insérez complètement le connecteur USB.

2 **Ouvrez [Poste de travail] - [WALKMAN] ou [Disque amovible] - [Support de stockage], puis sélectionnez le dossier dans lequel vous souhaitez stocker les fichiers audio.**

La hiérarchie des données peut varier selon l'environnement de votre ordinateur.

3 **Glissez-déposez les fichiers dans le dossier sélectionné.**

#### <span id="page-9-1"></span><span id="page-9-0"></span>Suppression des pistes transférées vers le lecteur

Raccordez le lecteur à votre ordinateur, puis supprimez les fichiers audio à l'aide de l'Explorateur Windows.

#### **Remarques**

- Veillez à ne pas heurter ou exercer de pression sur le lecteur lorsqu'il est raccordé à votre ordinateur. Vous risqueriez de l'endommager.
- Ce lecteur n'est pas conçu pour fonctionner avec le logiciel SonicStage (le logiciel SonicStage, développé par Sony, est utilisé pour la gestion de la musique sur ordinateur et le transfert de musique vers d'autres modèles de lecteurs). Pour transférer de la musique avec ce lecteur, un simple glisserdéposer suffit, n'utilisez pas SonicStage.
- Ne débranchez pas le lecteur pendant le transfert de fichiers, sinon le fichier en cours de transfert risque d'être endommagé.
- Si le lecteur est débranché pendant le transfert de fichiers, des fichiers inutiles peuvent subsister sur le lecteur. Dans ce cas, retransférez tous les fichiers dont vous avez besoin vers l'ordinateur et formatez le lecteur ( $\circledast$  [page 46\)](#page-23-1).
- Certains fichiers protégés par des droits d'auteur ne peuvent pas être lus par le lecteur.
- Le lecteur peut afficher jusqu'à 2 000 fichiers et dossiers combinés, ainsi qu'une arborescence de dossiers à 8 niveaux. Même si vous pouvez transférer davantage de fichiers ou de dossiers vers le lecteur, celui-ci ne pourra pas afficher ou lire les fichiers, les dossiers ou les niveaux d'arborescence supplémentaires.
- La hiérarchie des données peut varier selon l'environnement de votre ordinateur.
- Lorsque le lecteur contient un nombre important de fichiers ou de dossiers, celui-ci peut mettre davantage de temps à démarrer ou à afficher la liste des fichiers/dossiers.

## Lecture de musique

Vous pouvez écouter des pistes transférées sur le lecteur. Celles-ci sont stockées dans « Bibliothèque de musique ». Touche **144 / D-D-1** 

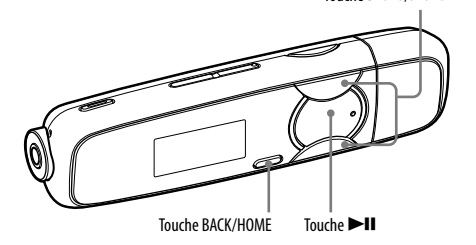

#### **Remarque**

- Avant de lire des pistes :
- Débranchez le lecteur de l'ordinateur.
- Désactivez la fonction HOLD ( $\circledast$  [page 11](#page-5-1)).
- Mettez le lecteur sous tension ( $\circled{F}$  [page 16\)](#page-8-1).
- Vérifiez que le niveau de la batterie n'est ni trop bas, ni épuisé ( [page 15\)](#page-7-1). Si c'est le cas, rechargez la batterie (@ [page 14\)](#page-7-1).

#### <span id="page-10-1"></span><span id="page-10-0"></span>Recherche de pistes

Vous pouvez rechercher des pistes de différentes façons, par nom de dossier, d'artiste, d'album, etc.

1 **Maintenez la touche BACK/HOME enfoncée jusqu'à ce que le menu HOME apparaisse.**

#### 2 **Appuyez sur la touche/pour sélectionner (Bibliothèque de musique), puis appuyez sur la touchepour valider.**

Les listes suivantes apparaissent.

- « Lecture en cours » : lit le dernier fichier que vous avez écouté.
- « Dossier » : recherche les pistes par dossier.
- « Toutes les pistes » : recherche les pistes par nom de piste.
- « Artiste » : recherche les pistes par artiste.
- « Album » : recherche les pistes par album.
- « Listes de lecture »\*1 : recherche les pistes par liste de lecture.
- « Genre » : recherche les pistes par genre.
- « Année de sortie » : recherche les pistes par année de sortie.

\*1 Les listes de lecture créées sur des chaînes Hi-Fi ne peuvent pas être transférées.

#### 3 **Appuyez sur la touche/pour sélectionner une option, puis appuyez sur la touchepour valider.**

Pour rechercher la piste de votre choix, répétez cette opération.

#### 4 **Appuyez sur la touche/pour sélectionner une piste, puis appuyez sur la touchepour valider.**

La lecture commence.

#### **Conseil**

• Vous pouvez modifier les informations ID3 Tag et la liste de lecture à l'aide du lecteur Windows Media Player version 11. Pour plus d'informations sur son utilisation ou pour obtenir de l'aide, reportez-vous aux informations relatives au lecteur Windows Media Player sur le site Web suivant : <http://support.microsoft.com/>

#### **Remarques**

- Seules les pistes contenant des informations ID3 Tag sont triées automatiquement par le lecteur.
- Si aucun nom ou titre n'est spécifié pour un artiste ou un album, l'indication « Inconnu » s'affiche. Si aucun titre n'est spécifié pour une piste, attribuez-lui un titre sur votre ordinateur.
- Le lecteur peut afficher jusqu'à 2 000 fichiers et dossiers combinés ainsi qu'une arborescence de dossiers à 8 niveaux. Même si vous pouvez transférer davantage de fichiers ou de dossiers vers le lecteur, celui-ci ne pourra pas afficher ou lire les fichiers, les dossiers ou les niveaux d'arborescence supplémentaires.
- Lorsque le lecteur contient un nombre important de fichiers ou de dossiers, celui-ci peut mettre davantage de temps à démarrer ou à afficher la liste des fichiers/dossiers.

#### Pour revenir au menu précédent

Appuyez sur la touche BACK/HOME.

#### <span id="page-11-0"></span>Fenêtre d'affichage

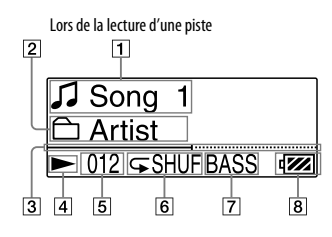

- **Titre de la piste/Nom du fichier** Affiche le titre de la piste ou le nom du fichier en cours de lecture.
- **Indicateur de l'intervalle de lecture** Affiche l'intervalle de lecture.
- **Barre de progression de la lecture** Affiche la progression de la lecture.
- **Indicateur de l'état de lecture** Affiche le mode de lecture en cours  $($ lecture,  $\blacksquare$ : pause,  $\blacktriangleleft$  ( $\blacktriangleright$ ): retour rapide (ou avance rapide),  $\blacktriangleleft$  ( $\blacktriangleright$ ) : passage au début de la piste en cours (ou suivante)).

**Numéro de la piste en cours**

Affiche le numéro de la piste sélectionnée ou en cours de lecture.

- **Indicateur du mode de lecture**
	- Affiche l'icône du mode de lecture en cours (F [page 25\)](#page-12-1). Si le mode de lecture est réglé sur « Normal », aucune icône n'apparaît.
- **Indicateur de la fonction d'amplification des graves/du mode Egaliseur**

Indique si la fonction d'amplification des graves ( F [page 28](#page-14-1)) est activée ou le mode Egaliseur activé (@ [page 27\)](#page-13-1).

**Indicateur d'autonomie de la batterie**

Affiche la capacité restante de la batterie.

#### A propos des autres opérations de lecture

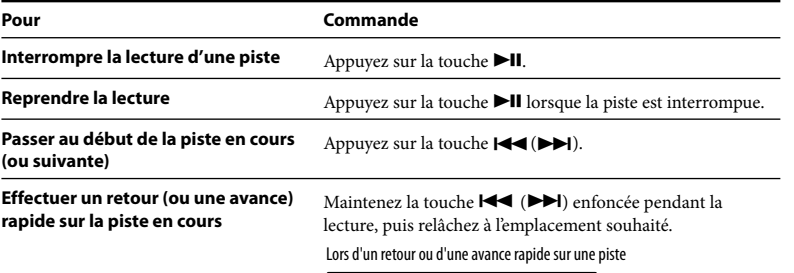

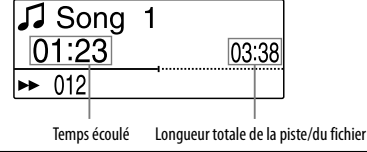

#### **Conseil**

• Le lecteur propose plusieurs modes de lecture, dont la lecture aléatoire et la lecture répétée d'une sélection ( $\hat{\mathscr{F}}$  [page 25\)](#page-12-1). Vous pouvez également modifier la qualité sonore à l'aide des réglages de l'égaliseur (  $\widehat{\mathscr{C}}$  [page 27\)](#page-13-1) ou de la fonction d'amplification des graves ( $\widehat{\mathscr{C}}$  [page 28\)](#page-14-1).

## <span id="page-12-1"></span><span id="page-12-0"></span>Réglage du mode de lecture

Le lecteur propose plusieurs modes de lecture, dont la lecture aléatoire et la lecture répétée d'une sélection.

- 1 **Maintenez la touche BACK/HOME enfoncée jusqu'à ce que le menu HOME apparaisse.**
- 2 **Appuyez sur la touche**  $\blacktriangleleft$  **/>>** pour sélectionner  $\hat{=}$  (Réglages), puis appuyez sur la touche  $\blacktriangleright$ ll pour valider. appuyez sur la touche **Il** pour valider.
- 3 **Appuyez sur la touche / pour sélectionner « Réglages musique »,**  puis appuyez sur la touche **II** pour valider.
- 4 **Appuyez sur la touche / pour sélectionner « Mode de lecture »,**  puis appuyez sur la touche **PII** pour valider.
- **Appuyez sur la touche**  $\blacktriangleleft$  **/>→** pour sélectionner le mode de lecture de <br>■ votre choix, puis appuyez sur la touche →Il pour valider. votre choix, puis appuyez sur la touche **>II** pour valider.

#### Pour revenir au menu précédent

Appuyez sur la touche BACK/HOME.

#### Liste des modes de lecture

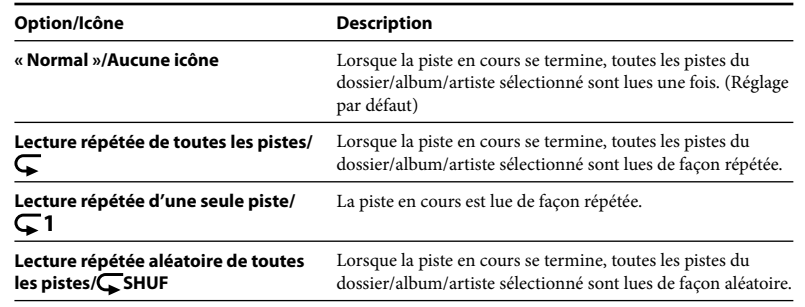

## <span id="page-13-1"></span><span id="page-13-0"></span>Réglage de la qualité sonore

## Réglage de l'Egaliseur

Vous pouvez définir la qualité sonore de votre choix en fonction de la piste écoutée, etc.

- 1 **Maintenez la touche BACK/HOME enfoncée jusqu'à ce que le menu HOME apparaisse.**
- 2 **Appuyez sur la touche / pour sélectionner (Réglages), puis**  appuyez sur la touche **II** pour valider.
- 3 **Appuyez sur la touche / pour sélectionner « Réglages musique », puis appuyez sur la touche II pour valider.**
- 4 **Appuyez sur la touche / pour sélectionner « Egaliseur », puis**  appuyez sur la touche **II** pour valider.
- 5 **Appuyez sur la touche / pour sélectionner le réglage de l'égaliseur de votre choix, puis appuyez sur la touche pour valider.**

#### Pour revenir au menu précédent

Appuyez sur la touche BACK/HOME.

#### Liste des réglages de l'égaliseur

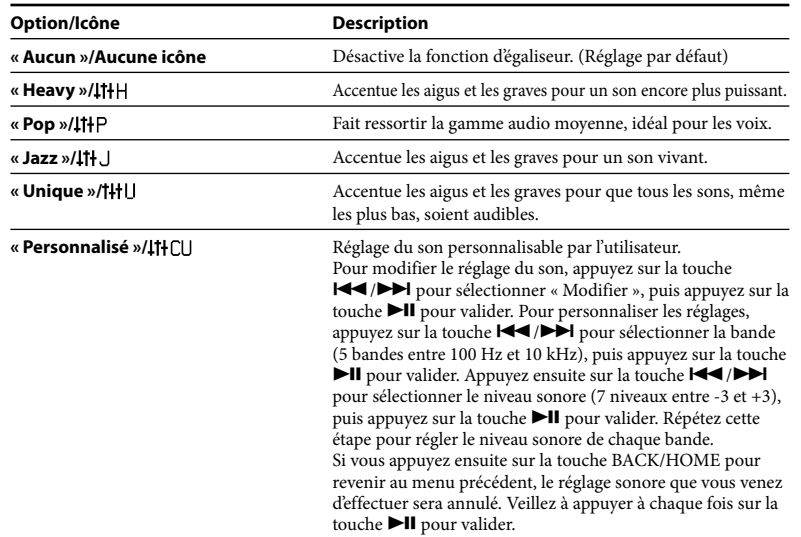

#### **Remarques**

- Si vous lancez la fonction d'amplification des graves alors que le réglage de l'égaliseur est activé, celui-ci sera temporairement interrompu. Le réglage de l'égaliseur sera réactivé lorsque la fonction d'amplification des graves sera désactivée.
- Il est impossible de modifier le réglage de l'égaliseur si la fonction d'amplification des graves est activée.

#### <span id="page-14-1"></span><span id="page-14-0"></span>Activation de la fonction d'amplification des graves

Vous pouvez également accentuer la gamme des sons graves en appuyant sur la touche BASS. A chaque pression, la fonction d'amplification des graves est activée ou désactivée.

#### **Conseil**

• A volume élevé, les effets de la fonction d'amplification des graves sont atténués afin de préserver l'ouïe.

#### **Remarques**

- Si vous lancez la fonction d'amplification des graves alors que le réglage de l'égaliseur est activé, celui-ci sera temporairement interrompu. Le réglage de l'égaliseur sera réactivé lorsque la fonction d'amplification des graves sera désactivée.
- Lorsque la fonction d'amplification des graves est activée, l'indicateur lumineux s'allume (@ [page 44\)](#page-22-0). Toutefois, il ne s'allume pas lors de la réception FM.

## Ecoute de la radio FM en mode de syntonisation manuelle

Veillez à raccorder les écouteurs au lecteur, sinon celui-ci ne pourra pas recevoir de signal FM.

- 1 **Maintenez la touche BACK/HOME enfoncée jusqu'à ce que le menu HOME apparaisse.**
- 2 **Appuyez sur la touche / pour sélectionner (FM), puis appuyez**  sur la touche **>II** pour valider.

#### 3 **Vérifiez que l'option « Manuel » est sélectionnée, puis appuyez sur la**  touche **DI** pour valider.

Le lecteur passe en mode de syntonisation manuelle.

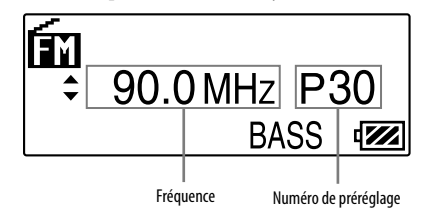

#### **Remarque**

• Le numéro de préréglage apparaît uniquement lorsque la fréquence actuelle est déjà préréglée ( F [page 31](#page-15-1)).

#### <span id="page-15-1"></span><span id="page-15-0"></span>4 **Appuyez sur la touche / pour sélectionner la fréquence précédente (ou suivante).**

La fréquence change par incréments de 0,1 MHz.

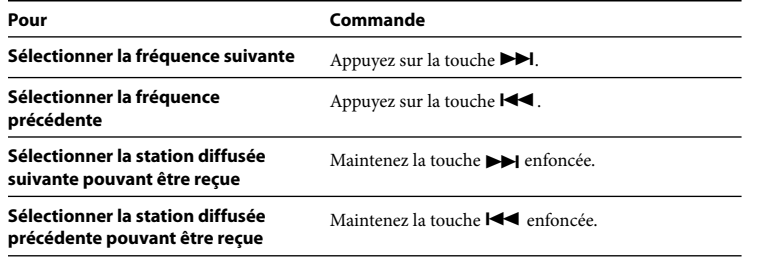

#### **Conseils**

- Lorsque vous maintenez la touche  $\blacktriangleright \blacktriangleleft (\blacktriangleright \blacktriangleright)$  enfoncée pendant la réception FM, vous accédez à la station diffusée précédente (ou suivante). Si la station diffusée peut être reçue, le signal est accepté.
- Lorsque vous appuyez sur la touche  $\blacksquare$  pendant la réception FM, le lecteur interrompt la réception. Si vous appuyez à nouveau sur la touche  $\blacktriangleright$ II, le lecteur reprend la réception FM.

#### Pour revenir au menu précédent

Appuyez sur la touche BACK/HOME.

#### Pour améliorer la réception

Déployez autant que possible le cordon des écouteurs qui tient lieu d'antenne.

## Ecoute de la radio FM en mode de syntonisation préréglée

## Préréglage des stations diffusées souhaitées

Vous pouvez prérégler automatiquement jusqu'à 30 stations diffusées (P01 à P30) pouvant être reçues dans votre région, à l'aide de la fonction « Préréglage FM auto ». Si vous utilisez le tuner FM pour la première fois ou si vous changez de région, un préréglage des stations à l'aide de la fonction « Préréglage FM auto » est recommandé.

#### **Remarque**

- L'opération « Préréglage FM auto » efface les stations préréglées précédemment.
- 1 **Maintenez la touche BACK/HOME enfoncée jusqu'à ce que le menu HOME apparaisse.**
- 2 **Appuyez sur la touche / pour sélectionner (Réglages), puis appuyez sur la touche pour valider.**
- 3 **Appuyez sur la touche / pour sélectionner « Réglages FM », puis**  appuyez sur la touche **Il** pour valider.

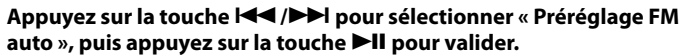

#### <span id="page-16-0"></span>5 **Appuyez sur la touche/pour sélectionner « OK », puis appuyez sur la touchepour valider.**

Les stations diffusées pouvant être reçues sont préréglées en partant de la fréquence la plus basse. Une fois le préréglage terminé, le message « TERMINE » apparaît. La station préréglée avec la fréquence la plus basse est alors reçue.

#### **Conseil**

• Lorsque vous appuyez sur la touche  $\blacktriangleright$ II pendant la réception FM, le lecteur interrompt la réception. Si vous appuyez à nouveau sur la touche  $\blacktriangleright$  ||, le lecteur reprend la réception FM.

#### Pour interrompre le préréglage automatique

A l'étape 5, sélectionnez « Annuler », puis appuyez sur la touche **DI** pour valider.

#### Pour revenir au menu précédent

Appuyez sur la touche BACK/HOME.

#### Pour prérégler des stations manuellement

- 1 **Sélectionnez la fréquence de votre choix ( [pages](#page-14-1) 29, [35\)](#page-17-1).**
- 2 **Appuyez sur la touche BACK/HOME pour revenir au menu FM, appuyez sur la touche/pour sélectionner « Ajouter présélection », puis appuyez sur la touchepour valider.**

#### 3 **Appuyez sur la touche/pour sélectionner le numéro de préréglage que vous souhaitez affecter à la fréquence reçue, puis appuyez sur la touchepour valider.**

Si vous sélectionnez un numéro de préréglage déjà affecté à une autre fréquence, un message vous demandant de confirmer le changement d'affectation apparaît. Sélectionnez « OK », puis appuyez sur la touche  $\blacktriangleright$ II pour remplacer le réglage.

#### <span id="page-17-1"></span><span id="page-17-0"></span>Pour supprimer une station préréglée

- 1 **Démarrage de la réception FM ( [pages 29](#page-14-1) et [35\)](#page-17-1).**
- 2 **Appuyez sur la touche BACK/HOME pour revenir au menu FM, appuyez sur la touche**  $\blacktriangleleft$  **/** $\blacktriangleright$  pour sélectionner « Supprimer présélection », puis appuyez sur la touche **II** pour valider.

3 **Appuyez sur la touche / pour sélectionner le numéro de préréglage à supprimer, puis appuyez sur la touche pour valider.**

4 **Appuyez sur la touche / pour sélectionner « OK », puis appuyez**  sur la touche **>II** pour valider.

La station préréglée sélectionnée est supprimée.

#### **Remarque**

• Vous pouvez prérégler/supprimer des stations uniquement en cours de réception FM.

### Sélection des stations diffusées en mode de syntonisation préréglée

Vous ne pouvez pas sélectionner de station diffusée si aucune station n'est préréglée. Préréglez les stations pouvant être reçues à l'aide de la fonction « Préréglage FM auto » ( $\circled{r}$  [page 31\)](#page-15-1), ou préréglez manuellement les stations diffusées ( $\circled{r}$  [page 33\)](#page-16-0).

- 1 **Maintenez la touche BACK/HOME enfoncée jusqu'à ce que le menu HOME apparaisse.**
- 2 **Appuyez sur la touche / pour sélectionner (FM), puis appuyez**  sur la touche **>II** pour valider.

#### 3 **Appuyez sur la touche / pour sélectionner « Présélection », puis**  appuyez sur la touche **Il** pour valider.

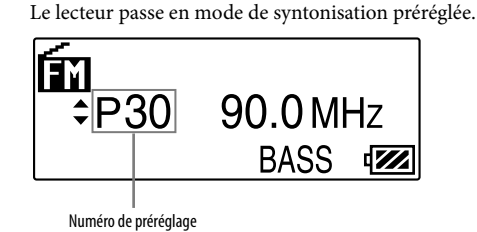

4 **Appuyez sur la touche / pour sélectionner le numéro de préréglage précédent (ou suivant).**

## <span id="page-18-1"></span><span id="page-18-0"></span>Enregistrement de la radio FM

1 **Maintenez la touche REC/STOP enfoncée pendant l'écoute de la station que vous souhaitez enregistrer.**

Le lecteur se met en veille d'enregistrement.

2 **Appuyez sur la touche REC/STOP.**

L'enregistrement commence.

#### 3 **Pour arrêter l'enregistrement, appuyez sur la touche REC/STOP.**

L'enregistrement est ensuite sauvegardé dans un fichier nommé FRnnnn\*1 .wav, sous le dossier [Record] - [FM].

 $*1$  Les noms de fichiers sont affectés automatiquement, de « FR0001 way » à « FR9999 way ».

#### **Conseils**

- Vous pouvez également enregistrer la radio FM en appuyant brièvement sur la touche REC/STOP à l'étape 1, puis en sélectionnant «  $OK$  » et en appuyant sur la touche  $\n *Il* pour valider.$
- L'enregistrement dans des zones de faible réception risque de générer des parasites. Enregistrez vos programmes avec une bonne réception.
- Pour interrompre l'enregistrement, appuyez sur la touche **II**I, Appuyez de nouveau sur cette touche pour reprendre l'enregistrement.

#### **Remarques**

- Si vous renommez les fichiers du dossier [Record] de votre ordinateur ou si vous replacez des fichiers qui ont été importés vers votre ordinateur dans le dossier [Record], il est possible que vous ne puissiez plus les lire sur le lecteur.
- Les programmes et les fichiers sons enregistrés par le lecteur peuvent être lus sur le lecteur ou sur un ordinateur.
- Vous ne pouvez pas modifier le débit binaire pour enregistrer des programmes FM. Seul le débit « Elevé » est disponible.

## Lecture des programmes de radio FM enregistrés

- 1 **Maintenez la touche BACK/HOME enfoncée jusqu'à ce que le menu HOME apparaisse.**
- 2 **Appuyez sur la touche / pour sélectionner (FM), puis appuyez**  sur la touche **Il** pour valider.
- 3 **Appuyez sur la touche / pour sélectionner « Lectures données enr. », puis appuyez sur la touche pour valider.**
- **4 Appuyez sur la touche <del>I<</del> → → pour sélectionner le programme de<br>
radio FM enregistré de votre choix, puis appuyez sur la touche → Il pour valider.**

#### **Conseil**

• Pour écouter tous les programmes de radio FM enregistrés, sélectionnez « Tout lire » à l'étape 4.

#### Pour revenir au menu précédent

Appuyez sur la touche BACK/HOME.

#### <span id="page-19-1"></span><span id="page-19-0"></span>Pour supprimer des programmes de radio FM enregistrés

- 1 **Maintenez la touche BACK/HOME enfoncée jusqu'à ce que le menu HOME apparaisse.**
- 2 **Appuyez sur la touche / pour sélectionner (FM), puis appuyez**  sur la touche **>II** pour valider.
- 3 **Appuyez sur la touche / pour sélectionner « Suppression données enr. », puis appuyez sur la touche pour valider.**
- 4 **Appuyez sur la touche / pour sélectionner le programme de radio FM enregistré que vous souhaitez supprimer, puis appuyez sur la**  touche **II** pour valider.
- 5 **Appuyez sur la touche / pour sélectionner « OK », puis appuyez**  sur la touche **II** pour valider.
	- Le programme de radio FM sélectionné est supprimé.

#### **Conseils**

- Pour supprimer tous les programmes de radio FM enregistrés, sélectionnez « Tout supprimer » à l'étape 4.
- Pour annuler la suppression, sélectionnez « Annuler » à l'étape 5.

## Enregistrement de sons

Vous pouvez enregistrer des sons à partir du microphone du lecteur et lire les fichiers sons enregistrés à l'aide du menu « Voix ». Les fichiers sons sont enregistrés au format ADPCM .

#### **Remarque**

• Vous ne pouvez pas enregistrer de sons pendant la réception FM (NWZ-B133F/B135F uniquement) ou à partir du menu « Réglages ». Pour enregistrer des sons, sélectionnez le menu « Voix » ou « Bibliothèque de musique ».

#### 1 **Dans le menu « Voix » ou « Bibliothèque de musique », maintenez la touche REC/STOP enfoncée.**

Le lecteur se met en veille d'enregistrement.

#### 2 **Appuyez sur la touche REC/STOP.**

L'enregistrement commence.

#### 3 **Pour arrêter l'enregistrement, appuyez sur la touche REC/STOP.**

- L'enregistrement est ensuite sauvegardé dans un fichier nommé VRnnnn\*1 .wav, sous le dossier [Record] - [FM].
	- \*1 Les noms de fichiers sont affectés automatiquement, de « VR0001.wav » à « VR9999.wav ».

#### **Conseils**

- Vous pouvez également enregistrer des sons en appuyant brièvement sur la touche REC/STOP à l'étape 1, puis en sélectionnant «  $OK$  » et en appuyant sur la touche  $\n *Pl*$  pour valider.
- Pour interrompre l'enregistrement, appuyez sur la touche **II**. Appuyez de nouveau sur cette touche pour reprendre l'enregistrement.
- Vous pouvez modifier le débit binaire du fichier audio. Pour plus d'informations, reportez-vous à la section « Réglages enr. » (@ [page 43\)](#page-21-1).

#### <span id="page-20-0"></span>**Remarques**

- Si vous renommez les fichiers du dossier [Record] de votre ordinateur ou si vous replacez des fichiers qui ont été importés vers votre ordinateur dans le dossier [Record], il est possible que vous ne puissiez plus les lire sur le lecteur.
- Les programmes et les fichiers sons enregistrés par le lecteur peuvent être lus sur le lecteur ou sur un ordinateur.

## Lecture des fichiers sons enregistrés

- 1 **Maintenez la touche BACK/HOME enfoncée jusqu'à ce que le menu HOME apparaisse.**
- Appuyez sur la touche **| ∢** / ▶ pour sélectionner ♥ (Voix), puis appuyez sur la touche **Il** pour valider.
- 3 **Appuyez sur la touche / pour sélectionner « Lectures données enr. », puis appuyez sur la touche pour valider.**

4 **Appuyez sur la touche / pour sélectionner le fichier son enregistré de votre choix, puis appuyez sur la touche ▶II pour valider.** 

#### *်* Conseil

• Pour écouter tous les fichiers sons enregistrés, sélectionnez « Tout lire » à l'étape 4.

#### Pour revenir au menu précédent

Appuyez sur la touche BACK/HOME.

#### Pour supprimer les fichiers sons enregistrés

- 1 **Maintenez la touche BACK/HOME enfoncée jusqu'à ce que le menu HOME apparaisse.**
- 2 **Appuyez sur la touche / pour sélectionner (Voix), puis**  appuyez sur la touche **Il** pour valider.
- 3 **Appuyez sur la touche / pour sélectionner « Suppression données enr. », puis appuyez sur la touche pour valider.**
- 4 **Appuyez sur la touche / pour sélectionner le fichier son enregistré que vous souhaitez supprimer, puis appuyez sur la touche pour valider.**

#### 5 **Appuyez sur la touche / pour sélectionner « OK », puis appuyez**  sur la touche **>II** pour valider.

Le fichier son sélectionné est supprimé.

#### **Conseils**

- Pour supprimer tous les fichiers sons enregistrés, sélectionnez « Tout supprimer » à l'étape 4.
- Pour annuler la suppression, sélectionnez « Annuler » à l'étape 5.

## <span id="page-21-1"></span><span id="page-21-0"></span>Modification des réglages

Vous pouvez modifier divers réglages à l'aide du menu « Réglages ». La procédure de base suivante s'applique pour toute modification de réglage.

- 1 **Maintenez la touche BACK/HOME enfoncée jusqu'à ce que le menu HOME apparaisse.**
- 2 **Appuyez sur la touche/pour sélectionner (Réglages), puis appuyez sur la touchepour valider.**
- 3 **Appuyez sur la touche/pour sélectionner l'option de votre choix, puis sur la touchepour valider.**

△ Pour chaque nouveau réglage à modifier, répétez l'étape 3 en changeant<br>■ l'option sélectionnée, puis appuyez sur la touche ▶ll pour valider.

#### Pour revenir au menu précédent

Appuyez sur la touche BACK/HOME.

#### « Réglages musique »

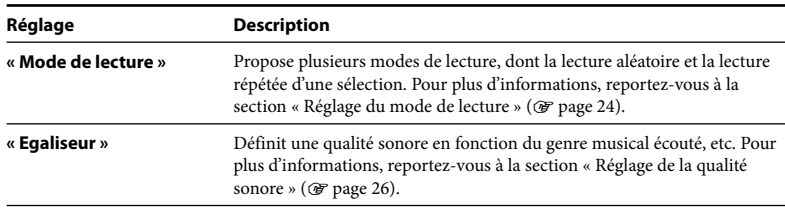

#### « Réglages FM » (NWZ-B133F/B135F uniquement)

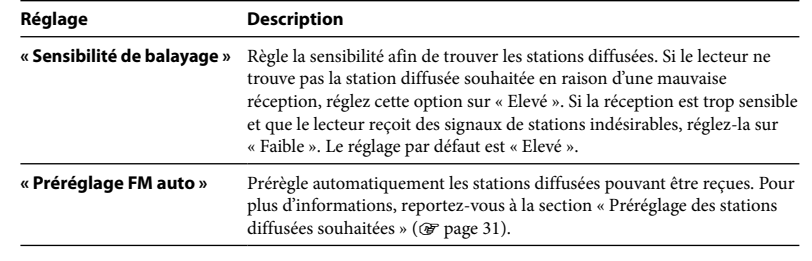

#### « Réglages enr. »

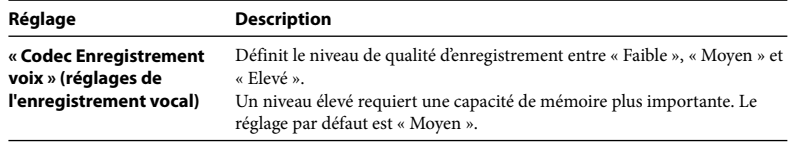

#### <span id="page-22-0"></span>« Réglages courants »

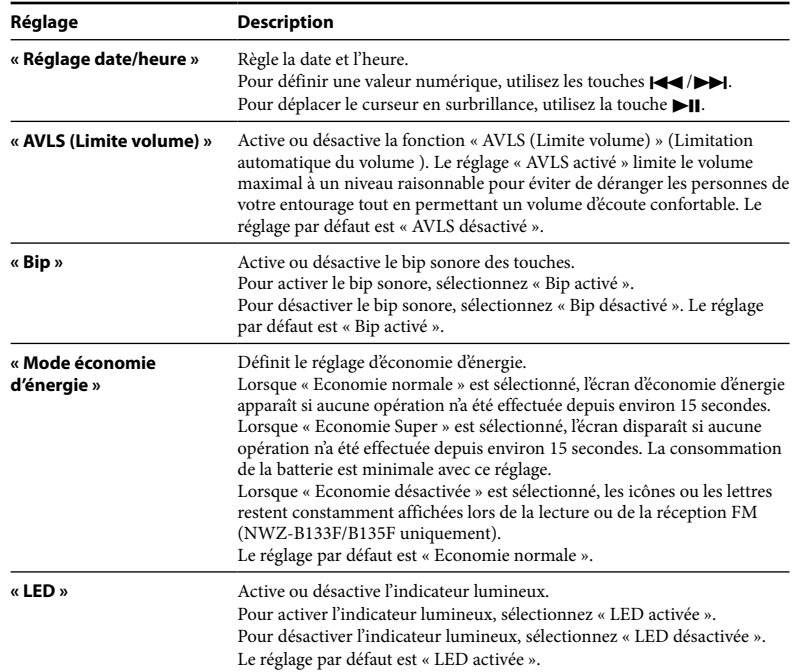

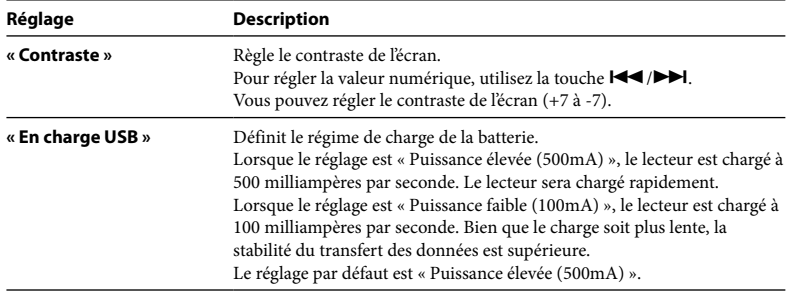

## **Réglages**

#### « Informations »

Des informations comme le nom du modèle, la capacité de la mémoire flash intégrée et la version du micrologiciel peuvent être affichées.

1 : Nom du modèle

2 : Capacité de la mémoire flash intégrée

3 : Version du micrologiciel du lecteur

#### « Langue »

Sélectionne la langue entre « English », « Español », « Français », « Português », « Русский », «简体中文», « "繁體中文 » ou « 한글 ».

#### <span id="page-23-1"></span><span id="page-23-0"></span>« Initialisation »

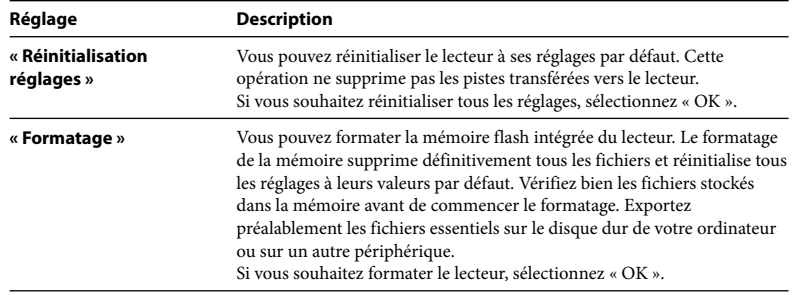

#### **Remarques**

- Si la charge de la batterie est insuffisante, vous ne pouvez pas formater le lecteur. Rechargez la batterie avant de procéder au formatage.
- Ne formatez pas la mémoire flash intégrée à l'aide de l'Explorateur Windows.

## **Dépannage**

## Dépannage

Si le lecteur ne fonctionne pas normalement, reportez-vous aux instructions suivantes pour résoudre le problème.

#### 1 **Recherchez les symptômes correspondant à votre problème dans les rubriques de dépannage ci-dessous et essayez de recourir aux solutions conseillées.**

#### 2 **Appuyez sur la touche RESET avec un objet pointu, etc.**

Si vous appuyez sur la touche RESET pendant que vous utilisez le lecteur, les fichiers enregistrés et les réglages du lecteur risquent d'être supprimés.

Lorsque vous mettez le lecteur sous tension après l'avoir réinitialisé, celui-ci réactive les réglages précédemment sélectionnés.

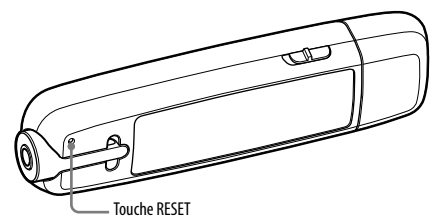

#### 3 **Consultez les informations relatives à ce problème sur les sites Web suivants.**

Pour les clients aux Etats-Unis, visitez :<http://www.sony.com/walkmansupport> Pour les clients au Canada, visitez :<http://fr.sony.ca/ElectronicsSupport/> Pour les clients en Europe, visitez :<http://support.sony-europe.com/DNA> Pour clients en Amérique latine, visitez :<http://www.sony-latin.com/index.crp> Pour les clients d'autres pays/régions, visitez :<http://www.sony-asia.com/support> Pour les clients qui ont acheté des modèles à l'étranger, visitez : <http://www.sony.co.jp/overseas/support/>

#### **Dépannage (suite)**

4 **Si les conseils donnés ci-dessus ne permettent pas de résoudre le problème, consultez votre revendeur Sony le plus proche.**

#### Fonctionnement

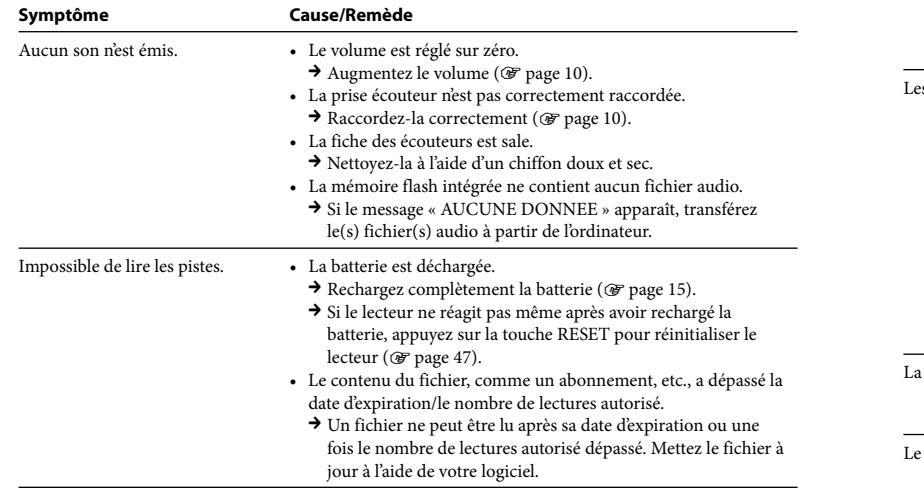

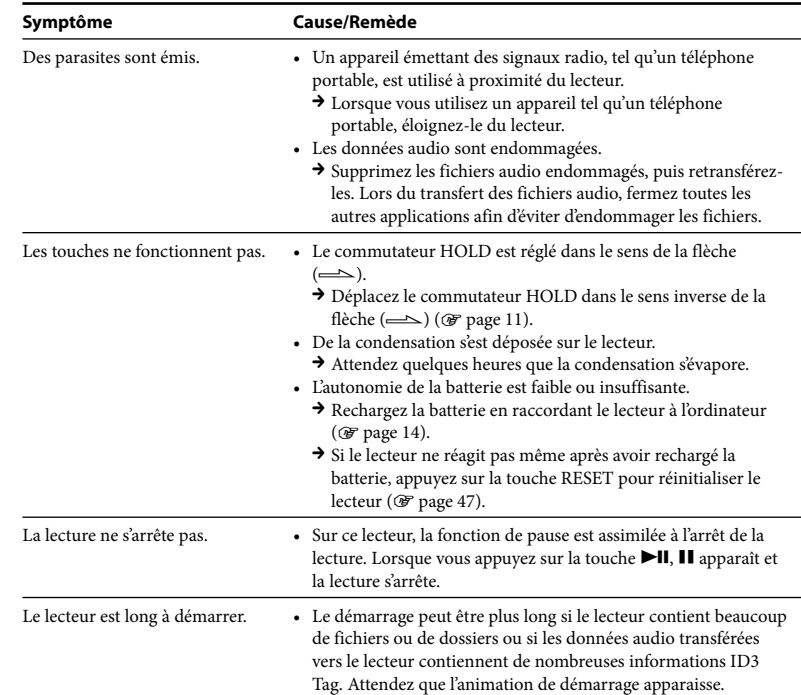

#### <span id="page-25-0"></span>Fonctionnement (suite)

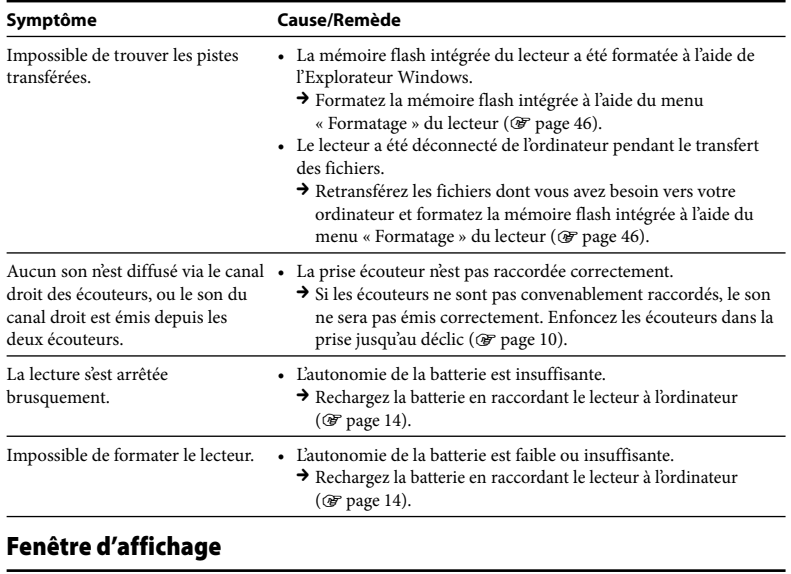

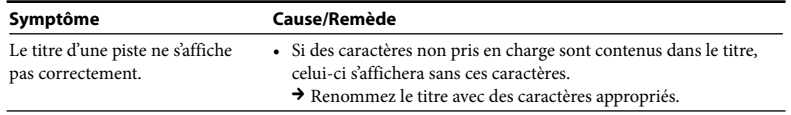

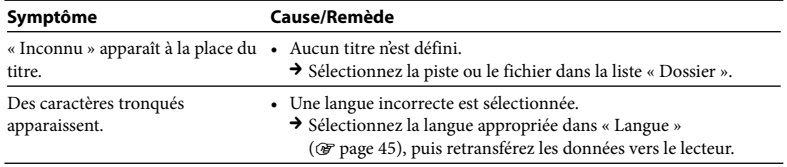

#### Alimentation

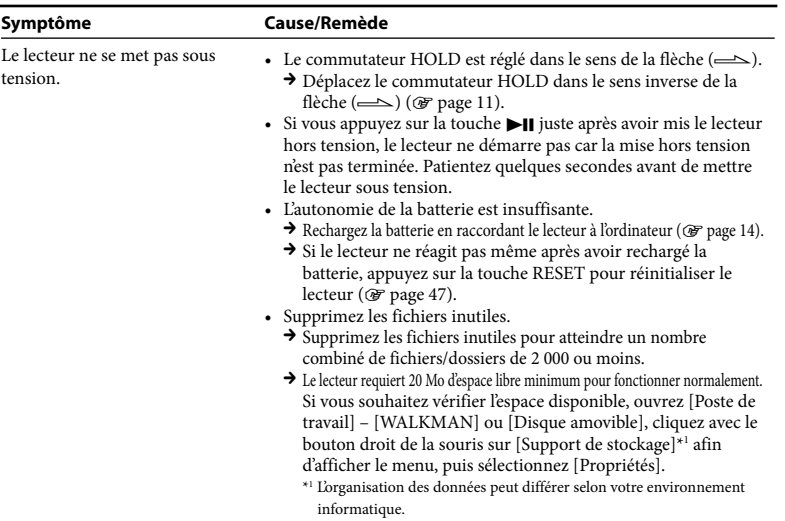

#### Alimentation (suite)

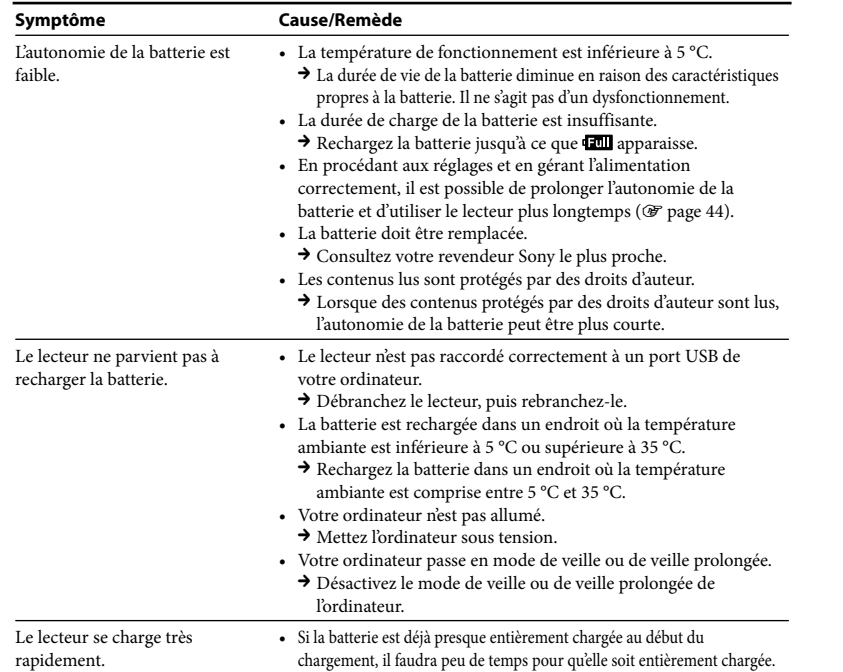

#### Enregistrement

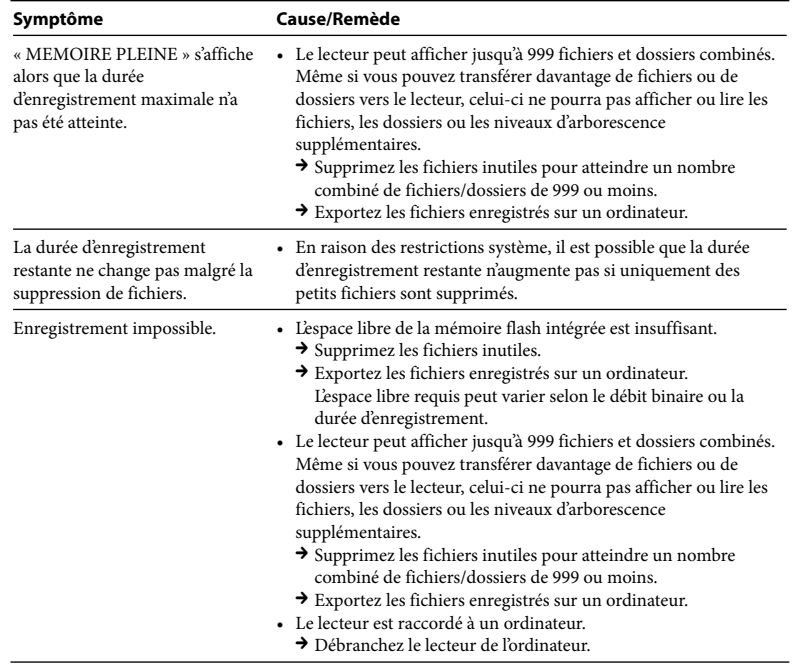

#### Enregistrement (suite)

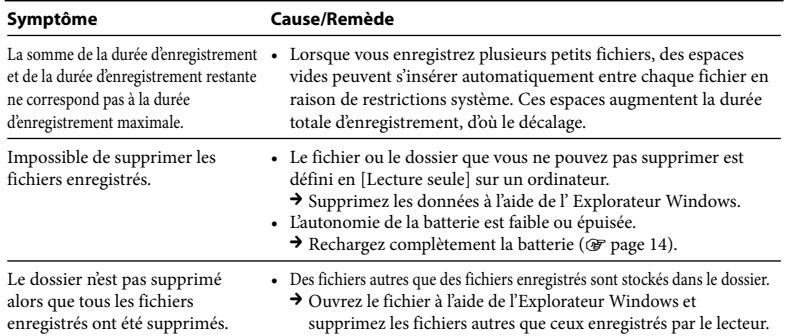

#### Raccordement à l'ordinateur

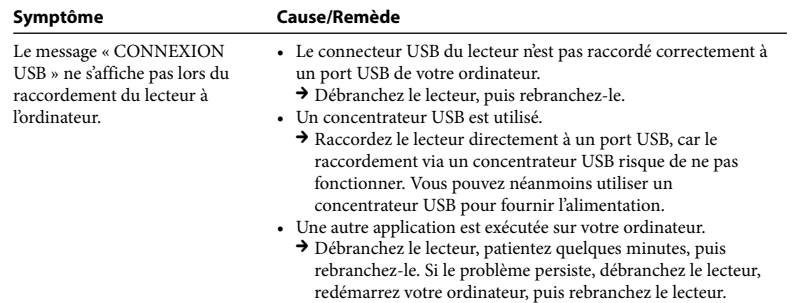

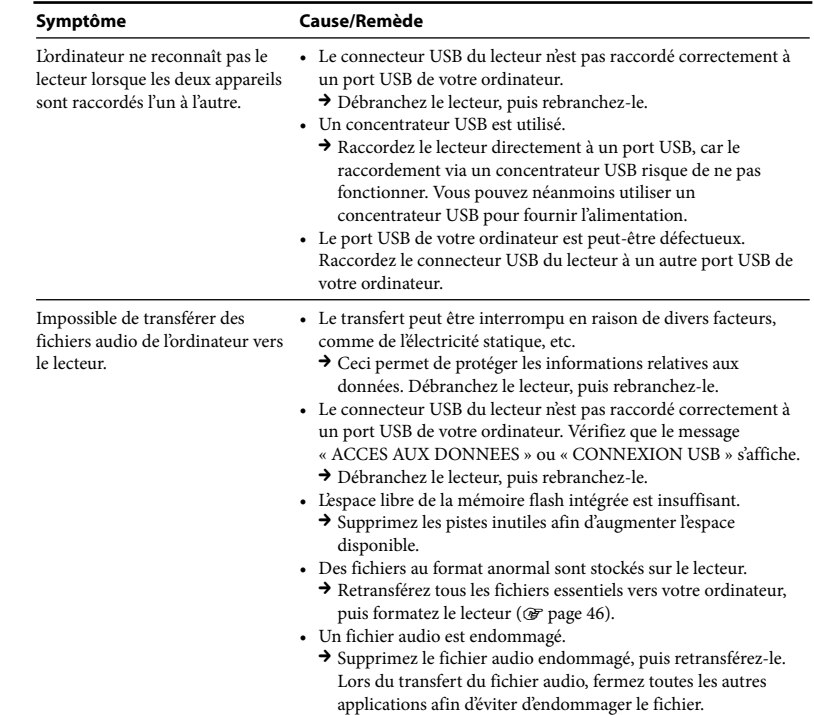

#### Raccordement à l'ordinateur (suite)

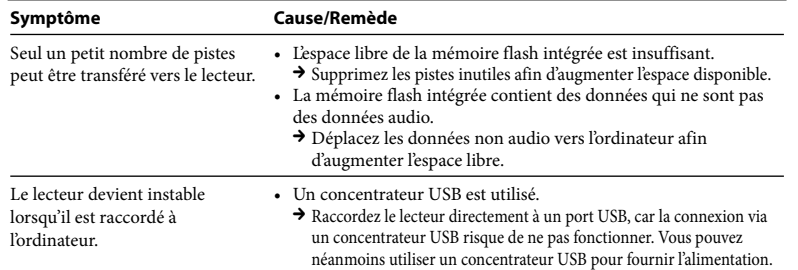

#### Tuner FM (NWZ-B133F/B135F uniquement)

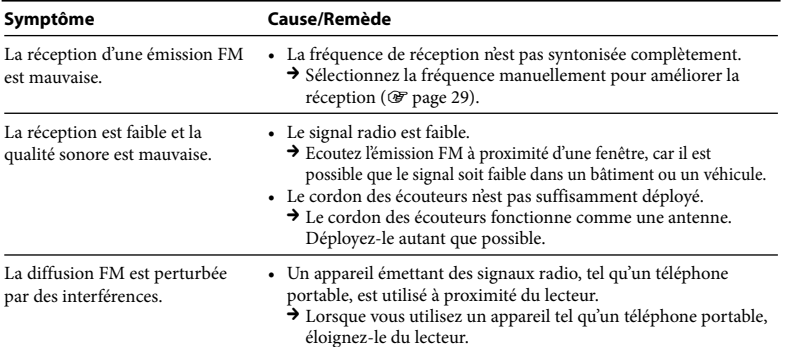

#### Autre

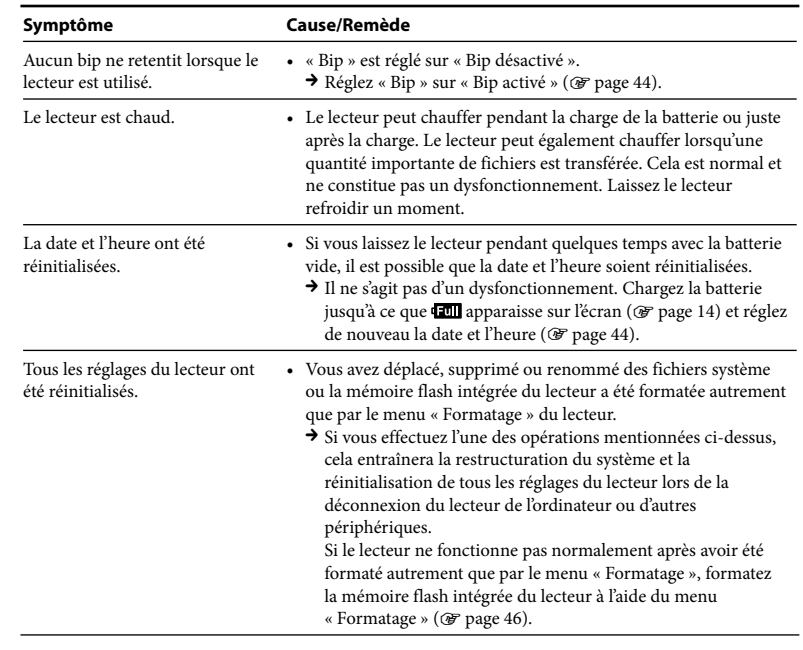

#### <span id="page-29-1"></span><span id="page-29-0"></span>Pour réinitialiser (formater) le lecteur

Veillez à formater la mémoire flash intégrée à l'aide du menu « Réglages » de ce lecteur, en suivant la procédure ci-dessous. (Vérifiez bien le contenu avant de procéder au formatage, car toutes les données stockées seront effacées.)

- **1 Maintenez la touche BACK/HOME enfoncée jusqu'à ce que le menu HOME apparaisse.**
- **2 Sélectionnez (Réglages) « Initialisation » « Formatage » « OK », dans cet ordre.**

Appuyez sur la touche  $\blacktriangleright$   $\blacktriangleright$   $\blacktriangleright$  pour sélectionner une option, puis appuyez sur la touche  $\blacktriangleright$ II pour valider.

Après avoir cliqué sur « OK » et validé, le message « FORMATAGE… » apparaît pour signaler que le processus de formatage commence. Une fois terminé, le message « TERMINE » apparaît

## Messages

Suivez les instructions ci-dessous lorsqu'un message apparaît dans la fenêtre d'affichage.

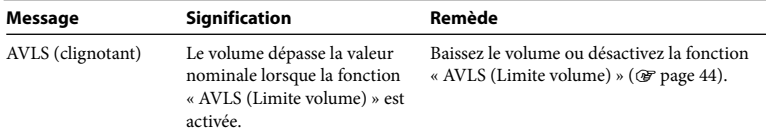

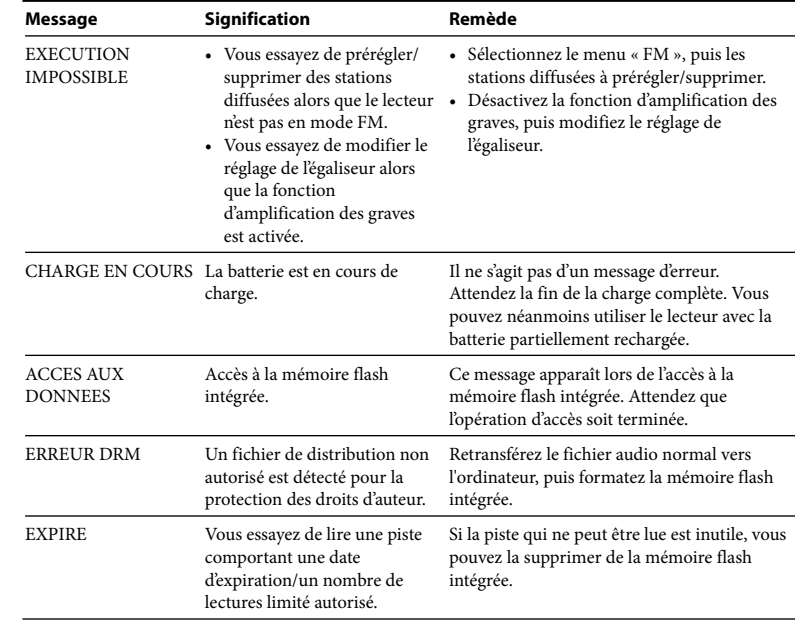

#### <span id="page-30-0"></span>**Dépannage (suite)**

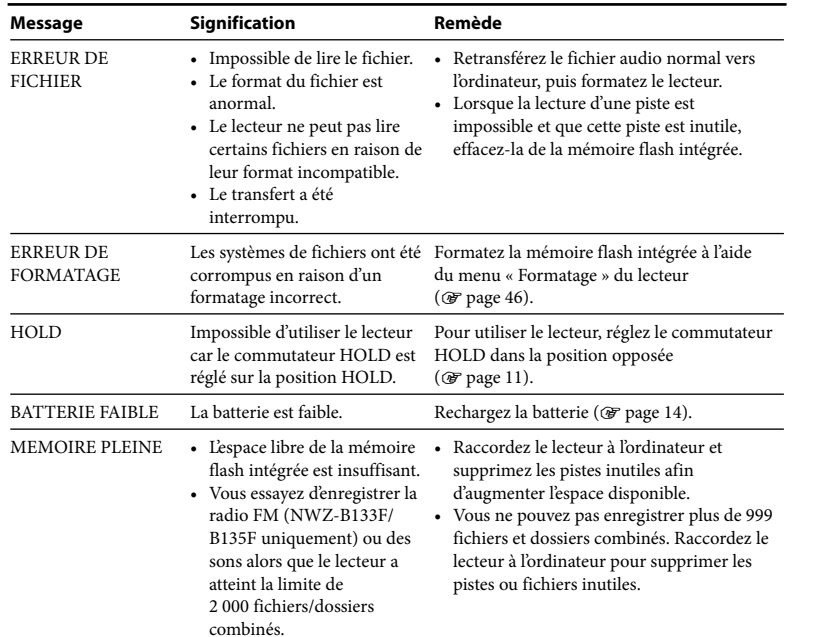

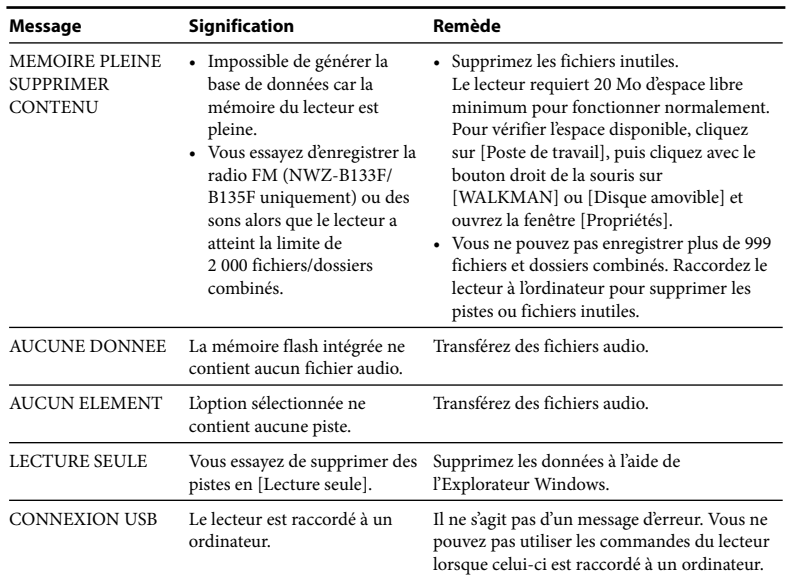

## <span id="page-31-0"></span>Précautions

#### Sécurité

- Veillez à ne pas court-circuiter les bornes du lecteur avec d'autres objets métalliques.
- Ne touchez pas la batterie rechargeable à mains nues en cas de fuite. Il peut rester du liquide de batterie dans le lecteur ; consultez votre revendeur Sony le plus proche en cas de fuite. En cas de projection dans les yeux, ne vous frottez pas les yeux, car cela pourrait entraîner une cécité. Rincez abondamment à l'eau claire et consultez un médecin.

En cas de contact avec votre peau ou vos vêtements, lavez la zone contaminée immédiatement. Sinon, cela peut provoquer des brûlures ou des blessures. Si vous êtes brûlé ou blessé par le liquide de la batterie, consultez un médecin.

• Ne versez pas de liquide ou n'insérez pas de corps étrangers dans le lecteur. Vous risqueriez de provoquer un incendie ou de vous électrocuter.

Si cela arrive, mettez immédiatement le lecteur hors tension et consultez votre revendeur Sony ou le centre de réparation Sony le plus proche.

- Ne placez pas votre lecteur dans le feu.
- Ne démontez pas ou ne remaniez pas le lecteur. Vous pourriez vous électrocuter. Consultez votre revendeur Sony ou le centre de réparation Sony le plus proche pour l'échange des batteries rechargeables, les vérifications internes ou les réparations.

#### Installation

- Ne placez pas d'objets lourds sur le lecteur ou ne le soumettez pas à des chocs violents. Cela risquerait de provoquer un dysfonctionnement ou d'endommager le lecteur.
- N'exposez jamais le lecteur à des conditions extrêmes de luminosité, de température, d'humidité ou de vibrations. Le lecteur risquerait de se décolorer, de se déformer ou d'être endommagé.
- N'exposez jamais le lecteur à des températures élevées, par exemple, dans une voiture garée en plein soleil ou sous les rayons directs du soleil.
- Ne laissez pas le lecteur dans un endroit très poussiéreux.
- Ne placez pas le lecteur sur une surface instable ou dans une position inclinée.
- Si le lecteur crée des interférences avec la réception radio ou télévision, mettez-le hors tension et éloignez-le du poste de radio ou du téléviseur.
- Lorsque vous utilisez ce lecteur, observez les mesures de précaution ci-dessous pour éviter de déformer le boîtier ou de provoquer un dysfonctionnement du lecteur.
- Veillez à ne pas vous asseoir sur votre lecteur lorsqu'il est dans votre poche arrière.

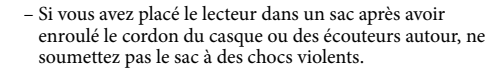

- N'exposez pas le lecteur à l'eau. Le lecteur n'est pas étanche. Observez les mesures de précaution ci-dessous.
	- Veillez à ne pas faire tomber le lecteur dans un évier ou un récipient rempli d'eau.
	- N'utilisez pas le lecteur dans des endroits humides ou dans de mauvaises conditions climatiques (pluie ou neige).
	- Ne mouillez pas le lecteur.

Si vous touchez le lecteur avec les mains mouillées ou si vous le mettez dans un vêtement humide, il peut être mouillé et cela risque de provoquer un dysfonctionnement.

• Lorsque vous débranchez les écouteurs du lecteur, veillez à tirer uniquement sur la fiche des écouteurs. Si vous tirez directement sur le cordon des écouteurs, vous risquez d'endommager le cordon des écouteurs.

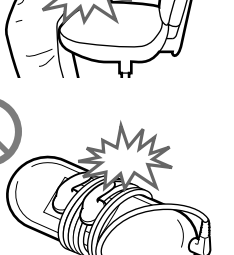

#### <span id="page-32-0"></span>Surchauffe interne

Une surchauffe interne risque de se produire si vous utilisez le lecteur lors de sa charge pendant une période prolongée.

#### Ecouteurs

#### **Sécurité routière**

Evitez d'utiliser vos écouteurs dans des situations qui nécessitent une grande vigilance.

#### **Prévention des troubles de l'ouïe**

Evitez d'utiliser les écouteurs avec un volume sonore élevé. Les médecins déconseillent l'écoute prolongée à volume élevé. Si vous percevez des sifflements dans les oreilles, réduisez le volume ou interrompez l'écoute. N'augmentez pas brusquement le volume, tout particulièrement lorsque vous utilisez des écouteurs. Augmentez-le progressivement afin d'éviter tout trouble de l'ouïe dû à une écoute à volume élevé.

#### **Respect d'autrui**

Maintenez le volume à un niveau modéré. Ceci vous permettra d'entendre les sons extérieurs et d'être attentif à votre entourage.

#### **Avertissement**

S'il y a de la foudre lorsque vous utilisez le lecteur, retirez immédiatement les écouteurs. Si vous faites une allergie aux écouteurs fournis, arrêtez de les utiliser et consultez un médecin.

#### Utilisation

- Si vous utilisez une bandoulière (vendue séparément), prenez garde de ne pas accrocher d'objets sur votre passage. Veillez également à ce que le lecteur ne se balance pas trop au bout de la bandoulière, afin de ne pas heurter les personnes près de vous.
- Conformément aux annonces faites dans les avions, abstenez-vous d'utiliser le lecteur lors du décollage ou de l'atterrissage.
- De la condensation peut se former temporairement dans certains cas, par exemple lorsque le lecteur est transporté d'un endroit très froid à un endroit très chaud ou lorsqu'il est utilisé dans une pièce dans laquelle le chauffage vient d'être allumé. La condensation est le phénomène par lequel l'humidité ambiante adhère aux surfaces, comme les panneaux métalliques, etc., puis se change en eau. Si de la condensation se forme dans le lecteur, laissez-le éteint jusqu'à ce que la condensation s'évapore naturellement. Si vous utilisez le lecteur avec de la condensation, un dysfonctionnement risque de se produire.

#### Ecran LCD

- N'appuyez pas fortement sur l'écran LCD. L'écran LCD risquerait d'être endommagé.
- Si vous utilisez le lecteur dans un endroit froid, des ombres peuvent apparaître. Il ne s'agit pas d'un dysfonctionnement.
- Si vous utilisez le lecteur dans un endroit chaud ou froid, le contraste peut en être affecté.

#### Raccordement de périphériques USB

• Lorsque le lecteur est raccordé, ne mettez pas le périphérique USB sous ou hors tension. De même, si le périphérique USB est hors tension lors du transfert de données vers le lecteur, ces données peuvent être altérées, ou le lecteur ou le périphérique peut être endommagé.

#### Entretien

- Nettoyez le boîtier du lecteur avec un chiffon doux, comme les lingettes nettoyantes pour lunettes.
- Si le boîtier du lecteur est vraiment sale, nettoyez-le avec un chiffon doux légèrement imprégné d'eau ou d'une solution détergente neutre.
- N'utilisez pas de tampon abrasif, de poudre à récurer ni de solvant, tel que l'alcool ou l'essence, qui risquent de ternir la surface du boîtier.
- Veillez à ne pas laisser pénétrer d'eau dans le lecteur par l'ouverture située près du connecteur.
- Nettoyez régulièrement la fiche des écouteurs.
- Si vous avez des questions ou des problèmes concernant le lecteur, consultez votre revendeur Sony le plus proche.

#### <span id="page-33-1"></span><span id="page-33-0"></span>Logiciels

- La législation sur les droits d'auteur interdit la reproduction complète ou partielle du logiciel ou du manuel qui l'accompagne, de même que le prêt du logiciel, sans l'autorisation du détenteur des droits d'auteur.
- En aucun cas, SONY ne pourra être tenu responsable de dommages financiers ou de pertes de bénéfices, y compris les réclamations de tiers, résultant de l'utilisation du logiciel fourni avec ce lecteur.
- En cas de problème avec ce logiciel résultant d'une fabrication défectueuse, SONY le remplacera. SONY n'assume toutefois aucune autre responsabilité.
- Le logiciel fourni avec le lecteur ne peut être utilisé avec aucun autre équipement que celui prévu à cet effet.
- Notez que, en raison d'efforts permanents visant à améliorer la qualité, les spécifications du logiciel peuvent être modifiées sans préavis.
- L'utilisation de ce lecteur avec un logiciel autre que celui fourni n'est pas couverte par la garantie.
- La possibilité d'afficher les langues dans le logiciel fourni dépend du système d'exploitation installé sur votre ordinateur. Pour de meilleurs résultats, veuillez vous assurer que le système d'exploitation installé est compatible avec la langue que vous souhaitez afficher.
- Nous ne garantissons pas que toutes les langues s'afficheront correctement sur le logiciel fourni.
- Les caractères créés par l'utilisateur et certains caractères spéciaux risquent de ne pas s'afficher.
- Pour tirer le meilleur parti des explications données dans ce manuel, vous devez être familiarisé avec les fonctions de base de Windows.

Pour obtenir davantage d'informations sur l'utilisation de votre ordinateur et de son système d'exploitation, veuillez vous reporter aux manuels correspondants.

#### **A propos des sites Web de notre support à la clientèle**

Si vous avez des questions ou si vous rencontrez un problème avec ce produit ou encore si vous souhaitez obtenir des informations relatives aux appareils compatibles, consultez les sites Web suivants. Pour les clients aux Etats-Unis :<http://www.sony.com/walkmansupport> Pour les clients au Canada :<http://fr.sony.ca/ElectronicsSupport/> Pour les clients en Europe :<http://support.sony-europe.com/DNA> Pour clients en Amérique latine :<http://www.sony-latin.com/index.crp> Pour les clients d'autres pays/régions :<http://www.sony-asia.com/support> Pour les clients qui ont acheté des modèles à l'étranger : <http://www.sony.co.jp/overseas/support/>

## Spécifications

#### **Technologie de compression audio (débits binaires et fréquence d'échantillonnage pris en charge\*1 )**

- MP3 (MPEG-1 Audio Laver-3) 32 à 320 kbit/s, compatible débit binaire variable, 32, 44,1, 48 kHz
- WMA (Windows Media Audio) 32 à 192 kbit/s, compatible débit binaire variable, 44,1 kHz
- \*1 La fréquence d'échantillonnage peut ne pas correspondre à tous les codeurs.

#### **Nombre de pistes enregistrables et durée d'enregistrement maximum (environ)**

Les durées fournies sont estimées pour une piste transférée de 4 minutes au format MP3. Des formats de fichiers audio autres que MP3, contenant un nombre de pistes enregistrables et des durées d'enregistrement différents, peuvent également être lus.

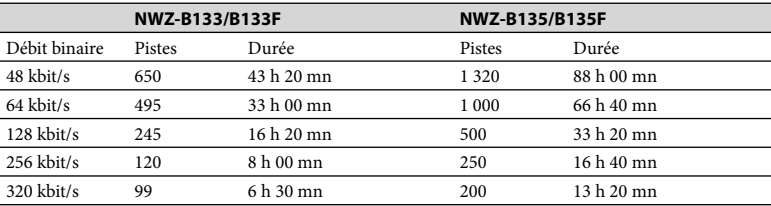

#### <span id="page-34-0"></span>**Durée d'enregistrement maximale (environ)**

Les durées fournies sont estimées pour des fichiers audio d'enregistrement FM (NWZ-B133F/B135F uniquement) ou vocal uniquement. Elles peuvent varier en fonction des conditions d'utilisation du lecteur.

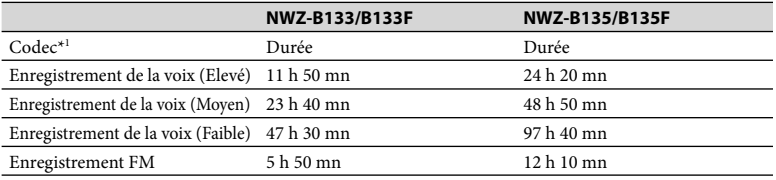

\*1 Le lecteur utilise le codec MS-ADPCM pour enregistrer les sons et les programmes FM.

#### **Capacité (capacité utilisateur disponible)\*1**

NWZ-B133/B133F : 1 Go (environ 889 Mo = 932 773 888 octets) NWZ-B135/B135F : 2 Go (environ 1,77 Go = 1 903 001 600 octets)

\*1 La capacité de stockage disponible du lecteur peut varier. Une partie de l'espace mémoire est utilisée pour la gestion des données. Documents (fichier PDF) : environ 21 Mo.

#### **Sortie (écouteurs)**

Réponse en fréquence : 20 à 20 000 Hz (lors de la lecture d'un fichier de données, un seul signal mesuré)

#### **Tuner FM (NWZ-B133F/B135F uniquement)**

- Préréglage : 30 stations préréglées
- Plage de fréquences FM\*1 : 87,5 à 108,0 MHz

\*1 La fréquence change par incréments de 0,1 MHz.

#### **Fréquences intermédiaires (FM)**

Non prises en charge

#### **Antenne**

Antenne du cordon des écouteurs

#### **Interface**

Ecouteurs : mini stéréo

USB haut débit (compatible USB 2.0)

#### **Température de fonctionnement**

5 °C à 35 °C

#### **Source d'alimentation**

- Batterie lithium-ion 170 mA intégrée
- Alimentation USB (d'un ordinateur, via le connecteur USB du lecteur)

#### **Temps de charge**

Charge USB

Environ 70 minutes

#### **Autonomie de la batterie (lecture en continu)\*1 (environ)**

\*1 Au cours de la lecture continue et si le mode economie d'energie (@ [page 44\)](#page-22-0) est regle sur « Economie Super », « LED » (@ page 44) est regle sur « LED desactivee », et l'« Egaliseur » et la « Fonction d'amplification des graves » ne sont pas utilisés. L'autonomie de la batterie peut varier selon la façon dont elle est utilisée, l'environnement et l'état de la batterie.

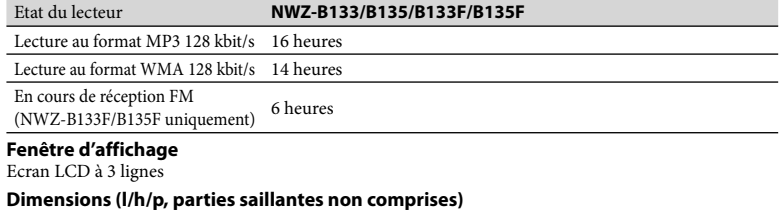

 $89,5 \times 25,0 \times 15,0 \text{ mm}$ 

#### **Dimensions (l/h/p)**

 $90.7 \times 25.0 \times 15.2$  mm

#### **Poids**

Environ 29 g

#### **Pour les utilisateurs en France**

 $\blacksquare$  The set of the set of the set of the set of the set of the set of the set of the set of the set of the set of the set of the set of the set of the set of the set of the set of the set of the set of the set of the s En cas de remplacement du casque/écouteurs, référez-vous au modèle de casques/écouteurs adaptés à votre appareil et indiqué ci-dessous. MDR-E708 Suite The Suite Test of the Suite Test of the Suite Test of the Suite Test of the Suite Test of the S

#### <span id="page-35-1"></span><span id="page-35-0"></span>**Configuration requise**

• Ordinateur

IBM PC/AT ou ordinateur compatible pré-équipé des systèmes d'exploitation Windows suivants : Windows XP Home Edition (Service Pack 2 ou ultérieur)/Windows XP Professional (Service Pack 2 ou ultérieur)/Windows Vista Home Basic (Service Pack 1)/Windows Vista Home Premium (Service Pack 1)/Windows Vista Business (Service Pack 1)/Windows Vista Ultimate (Service Pack 1) Les systèmes d'exploitation 64 bits ne sont pas pris en charge.

Les systèmes d'exploitation autres que ceux mentionnés ci-dessus ne sont pas pris en charge.

- UC : sous Windows XP, Pentium III 300 MHz ou supérieur (sous Windows Vista, Pentium III 800 MHz ou supérieur)
- RAM : 64 Mo ou plus (sous Windows Vista, 512 Mo ou plus)
- Port USB (USB haut débit recommandé)
- Internet Explorer 6.0 ou ultérieur et le lecteur Windows Media Player version 11 doivent être installés.
- Une connexion Internet à large bande est nécessaire pour utiliser l'EMD (Electronic Music Distribution) ou pour consulter le site Web.

Nous ne garantissons pas le fonctionnement du lecteur sur tous les ordinateurs même s'ils répondent à la configuration minimale requise ci-dessus.

Ce logiciel n'est pas pris en charge par les environnements suivants :

- Les ordinateurs ou les systèmes d'exploitation assemblés personnellement
- Tout environnement qui correspond à une mise à niveau du système d'exploitation installé à l'origine par le fabricant
- Tout environnement à double amorçage
- Tout environnement à plusieurs moniteurs
- Macintosh

La conception et les spécifications sont sujettes à modifications sans préavis.

## Index

#### Symboles

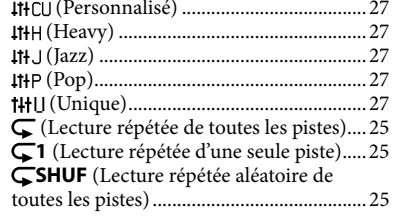

## A

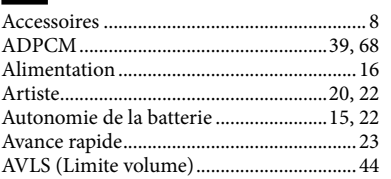

## C

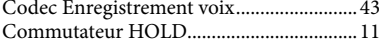

#### $\overline{D}$

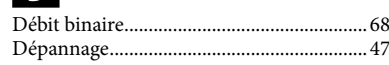

#### E

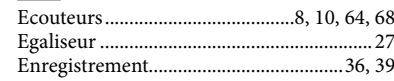

## F

**I** 

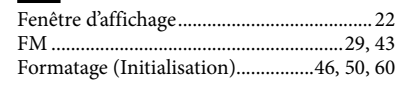

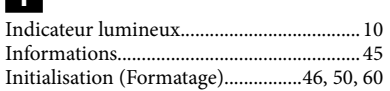

## B

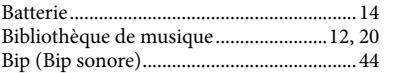

#### L

## R

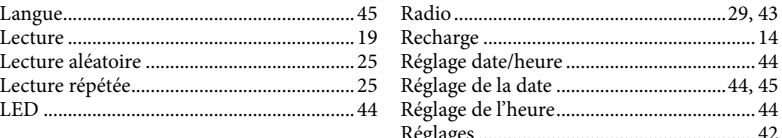

#### M

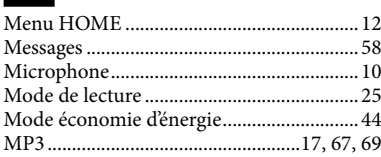

#### N

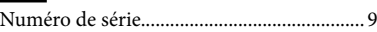

#### O

Ordinateur.....................................................[70](#page-35-1)

#### P

Préréglage FM auto ......................................[31](#page-15-1)

#### Q

Qualité sonore...............................................[26](#page-13-1)

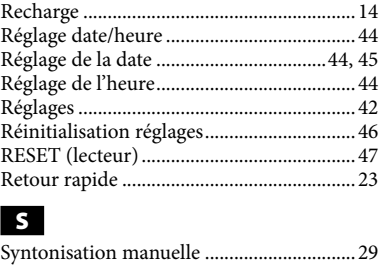

#### T

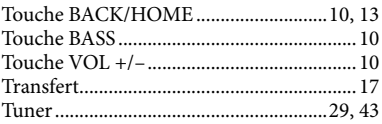

Syntonisation préréglée ...............................[35](#page-17-1)

## V

**W** 

Voix ..........................................................[12,](#page-6-1) [39](#page-19-1) Volume.....................................................[10,](#page-5-1) [64](#page-32-0)

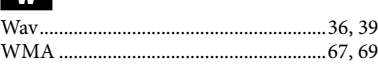

#### **Mentions à propos des licences et des marques**

- « WALKMAN » et le logo « WALKMAN » sont des marques déposées de Sony Corporation.
- Microsoft, Windows, Windows Vista et Windows Media sont des marques ou des marques déposées de Microsoft Corporation aux Etats-Unis et/ou dans d'autres pays.
- Adobe et Adobe Reader sont des marques ou des marques déposées de Adobe Systems Incorporated aux Etats-Unis et/ou dans d'autres pays.
- Licence de la technologie de codage audio MPEG Layer-3 et des brevets obtenue de Fraunhofer IIS et Thomson.
- IBM et PC/AT sont des marques déposées d'International Business Machines Corporation.
- Macintosh est une marque d'Apple Inc.
- Pentium est une marque ou une marque déposée d'Intel Corporation.
- Toutes les autres marques et marques déposées sont des marques ou des marques déposées de leurs détenteurs respectifs. Les marques  $TM$  et  $\overset{\circ}{\bullet}$  n'apparaissent pas dans ce manuel.

Ce produit est protégé par des droits de propriété intellectuelle de Microsoft Corporation. Toute utilisation ou diffusion de la technologie décrite sortant du cadre de l'utilisation de ce produit est interdite sans licence accordée par Microsoft ou une filiale autorisée de Microsoft.

Les fournisseurs d'informations utilisent la technologie de gestion des droits numériques pour les supports Windows Media contenus dans cet appareil (« WM-DRM ») afin de protéger l'intégrité de leur contenu (« contenu sécurisé ») afin que la propriété intellectuelle, y compris les droits d'auteur, de ces informations, ne soient pas détournée.

Cet appareil utilise le logiciel WM-DRM (« logiciel WM-DRM ») afin de lire le contenu sécurisé. Si la sécurité du logiciel WM-DRM de cet appareil a été compromise, les propriétaires du contenu sécurisé (« propriétaires du contenu sécurisé ») peuvent demander à Microsoft d'annuler tout droit sur le logiciel WM-DRM pour acquérir de nouvelles licences pour copier, afficher et/ou lire du contenu sécurisé. Cette annulation n'influe pas sur la capacité du logiciel WM-DRM à lire du contenu non protégé. Une liste de logiciels WM-DRM révoqués est envoyée à votre appareil chaque fois que vous téléchargez une licence de contenu sécurisé à partir d'Internet ou d'un ordinateur. Microsoft peut également, conformément à cette licence, télécharger les listes des logiciels révoqués à la demande des propriétaires de contenu sécurisé.

• Informations relatives à Expat

Copyright ©1998, 1999, 2000 Thai Open Source Software Center Ltd and Clark Cooper. Copyright ©2001, 2002, 2003, 2004, 2005, 2006 Expat maintainers.

La permission est accordée, à titre gratuit, à toute personne possédant une copie de ce Logiciel et des fichiers de documentation associés (le « Logiciel »), de les échanger sans restriction, ce qui inclut, sans limitation aucune, le droit d'utiliser, de modifier, de fusionner, de publier, de distribuer et/ou de vendre des copies du Logiciel, et de permettre aux personnes auxquelles le Logiciel est fourni de faire de même, sous les conditions suivantes :

La mention de droits d'auteur ci-dessus et la présente mention d'autorisation doivent figurer sur toutes les copies ou parties de code du Logiciel.

LE LOGICIEL EST FOURNI « EN L'ETAT », SANS GARANTIE EXPLICITE NI IMPLICITE D'AUCUNE SORTE, Y COMPRIS, MAIS SANS S'Y LIMITER, TOUTE GARANTIE DE QUALITE MARCHANDE, D'ADAPTATION A UN USAGE PARTICULIER ET DE NON VIOLATION DES DROITS D'AUTEUR.

LES AUTEURS OU LES DETENTEURS DES DROITS D'AUTEUR NE POURRONT EN AUCUN CAS ETRE TENUS RESPONSABLES, AU TITRE D'UNE ACTION EN RESPONSABILITE CONTRACTUELLE, EN RESPONSABILITE DELICTUELLE OU DE TOUTE AUTRE ACTION, DE TOUT DOMMAGE OU PREJUDICE DIRECT OU INDIRECT, DECOULANT DE L'UTILISATION DE TOUT OU PARTIE DU LOGICIEL OU DE L'IMPOSSIBILITE D'UTILISER CELUI-CI.

Programme ©2008 Sony Corporation Documentation ©2008 Sony Corporation